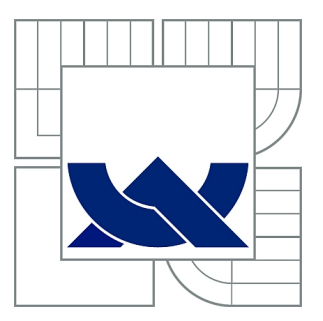

# VYSOKÉ UČENÍ TECHNICKÉ V BRNĚ

BRNO UNIVERSITY OF TECHNOLOGY

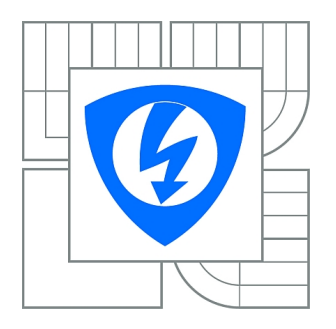

FAKULTA ELEKTROTECHNIKY A KOMUNIKAČNÍCH **TECHNOLOGIÍ** ÚSTAV AUTOMATIZACE A MĚŘICÍ TECHNIKY

FACULTY OF ELECTRICAL ENGINEERING AND COMMUNICATION DEPARTMENT OF CONTROL AND INSTRUMENTATION

# SIMULACE TECHNOLOGICKÉHO PROCESU NA PLC

SIMULATION OF A TECHNOLOGICAL PROCESS ON PLC

BAKALÁŘSKÁ PRÁCE BACHELOR'S THESIS

AUTOR PRÁCE JAN KUBÍN AUTHOR

**SUPERVISOR** 

VEDOUCÍ PRÁCE Ing. JAN PÁSEK, CSc.

BRNO 2014

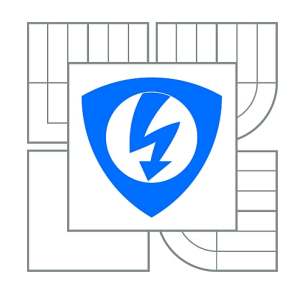

**VYSOKÉ UČENÍ TECHNICKÉ V BRNĚ**

**Fakulta elektrotechniky a komunikačních technologií**

**Ústav automatizace a měřicí techniky**

# **Bakalářská práce**

bakalářský studijní obor **Automatizační a měřicí technika**

*Student:* Jan Kubín *ID:* 146878 *Ročník:* 3 *Akademický rok:* 2013/2014

#### **NÁZEV TÉMATU:**

#### **Simulace technologického procesu na PLC**

#### **POKYNY PRO VYPRACOVÁNÍ:**

Projekt je založen na bázi systému Simatic PCS7. Řešitel dostane odladěný řídící program mlýnice vápence. Úkolem je k dané technologii vytvořit simulaci strojů a technologie tak, aby bylo možno tuto technologii provozovat jako s reálným procesem.

- 1. Popsat typickou hardwarovou sestavu PC client-server a PLC pro řízení technologických procesů
- 2. Provést analýzu existujícího PLC řídicího programu a popsat ho
- 3. Specifikovat všechna elektrická zařízení mlýnice, jejich vstupy a výstupy a způsoby řešení jejich simulace
- 4. Vytvořit simulační program mlýnice v STEP 7 a jeho vizualizaci ve WinCC
- 5. Ověřit funkci simulace v součinnosti s řídicím programem mlýnice

#### **DOPORUČENÁ LITERATURA:**

- 1. SIEMENS.SIMATIC Programming with STEP 7: Manual [online]. 2010
- 2. SIEMENS. SIMATIC HMI WinCC flexible 2008 Compact / Standard
- / Advanced: User's Manual [online].
- 3. PSP ENGINEERING A.S. Vertikální kotoučové mlýny KTM. Přerov, 2005.

*Termín zadání:* 10.2.2014 *Termín odevzdání:* 26.5.2014

*Vedoucí práce:* Ing. Jan Pásek, CSc. *Konzultanti bakalářské práce:* Ing. Zicha Zdeňek, CSc.

#### **doc. Ing. Václav Jirsík, CSc.**

**UPOZORNĚNÍ:** *Předseda oborové rady*

Autor bakalářské práce nesmí při vytváření bakalářské práce porušit autorská práva třetích osob, zejména nesmí zasahovat nedovoleným způsobem do cizích autorských práv osobnostních a musí si být plně vědom následků porušení ustanovení § 11 a následujících autorského zákona č. 121/2000 Sb., včetně možných trestněprávních důsledků vyplývajících z ustanovení části druhé, hlavy VI. díl 4 Trestního zákoníku č.40/2009 Sb.

### **ABSTRAKT**

Cílem bakalářské práce je připravení pracoviště, které by umožnilo provádět seznamování personálu s novými technologiemi, seznamovat ho s novými možnostmi, které nám moderní řídící systémy poskytují a naučit ho inovované řídicí systémy ovládat v simulovaném provozu bez technologie. Úkolem je připravit simulaci strojů a technologie tak, aby po spuštění tento program fungoval jako se skutečnou technologií. První část bakalářské práce je věnovaná základní teorii týkající se použitých prostředků pro realizaci simulace a popisu simulované technologie - vertikálního mlýnu KTM. Druhá část se zabývá návrhem a popisem vlastní simulace, ke které se využívá programu STEP 7 a pro vizualizaci WinCC<sub>.</sub>

### **KLÍČOVÁ SLOVA**

PLC, simulace, vertikální mlýn KTM, STEP 7, WinCC, vizualizace

### **ABSTRACT**

The aim of this work is to prepare a workplace that would enable the staff to familiarize with new technologies, to familiarize them with new possibilities that modern management systems provide and teach them to operate the innovative control systems in a simulated process like if it were the real technology. The task was to prepare the simulation of the tools and technologies so that this program functioned as the real technology. The first part of the thesis is devoted to the basic theory regarding the means used to implement the simulation and description of simulated technology - the vertical mill KTM. The second part deals with the design and description of the simulations for which the program STEP 7 is used and for the visualization the program WinCC.

### **KEYWORDS**

PLC, simulation, vertical roller mill KTM, STEP 7, WinCC, visualisation

KUBÍN, J. Simulace technologického procesu na PLC: bakalářská práce. Brno: Vysoké učení technické v Brně, Fakulta elektrotechniky a komunikačních technologií, Ústav automatizace a měřicí techniky, 2014. 50 s. Vedoucí práce byl Ing. Jan Pásek, CSc.

### PROHLÁŠENÍ

Prohlašuji, že svou bakalářskou práci na téma "Simulace technologického procesu na PLC" jsem vypracoval samostatně pod vedením vedoucího bakalářské práce a s použitím odborné literatury a dalších informačních zdrojů, které jsou všechny citovány v práci a uvedeny v seznamu literatury na konci práce.

Jako autor uvedené bakalářské práce dále prohlašuji, že v souvislosti s vytvořením této bakalářské práce jsem neporušil autorská práva třetích osob, zejména jsem nezasáhl nedovoleným způsobem do cizích autorských práv osobnostních a/nebo majetkových a jsem si plně vědom následků porušení ustanovení  $\S 11$  a následujících autorského zákona č. 121/2000 Sb., o právu autorském, o právech souvisejících s právem autorským a o změně některých zákonů (autorský zákon), ve znění pozdějších předpisů, včetně možných trestněprávních důsledků vyplývajících z ustanovení části druhé, hlavy VI. díl 4 Trestního zákoníku č. 40/2009 Sb.

Brno . . . . . . . . . . . . . . . . . . . . . . . . . . . . . . . . . . . . . . . . . . . . . . . . .

(podpis autora)

### PODĚKOVÁNÍ

Rád bych poděkoval vedoucímu bakalářské práce panu Ing. Janu Páskovi, Csc. za odborné vedení, konzultace, trpělivost a podnětné návrhy k práci. Dále děkuji panu Ing. Zdeňkovi Zichovi, CSc. z firmy PSP Engineering a.s. za odborné rady a konzultace.

Brno . . . . . . . . . . . . . . . . . . . . . . . . . . . . . . . . . . . . . . . . . . . . . . . . .

(podpis autora)

# **OBSAH**

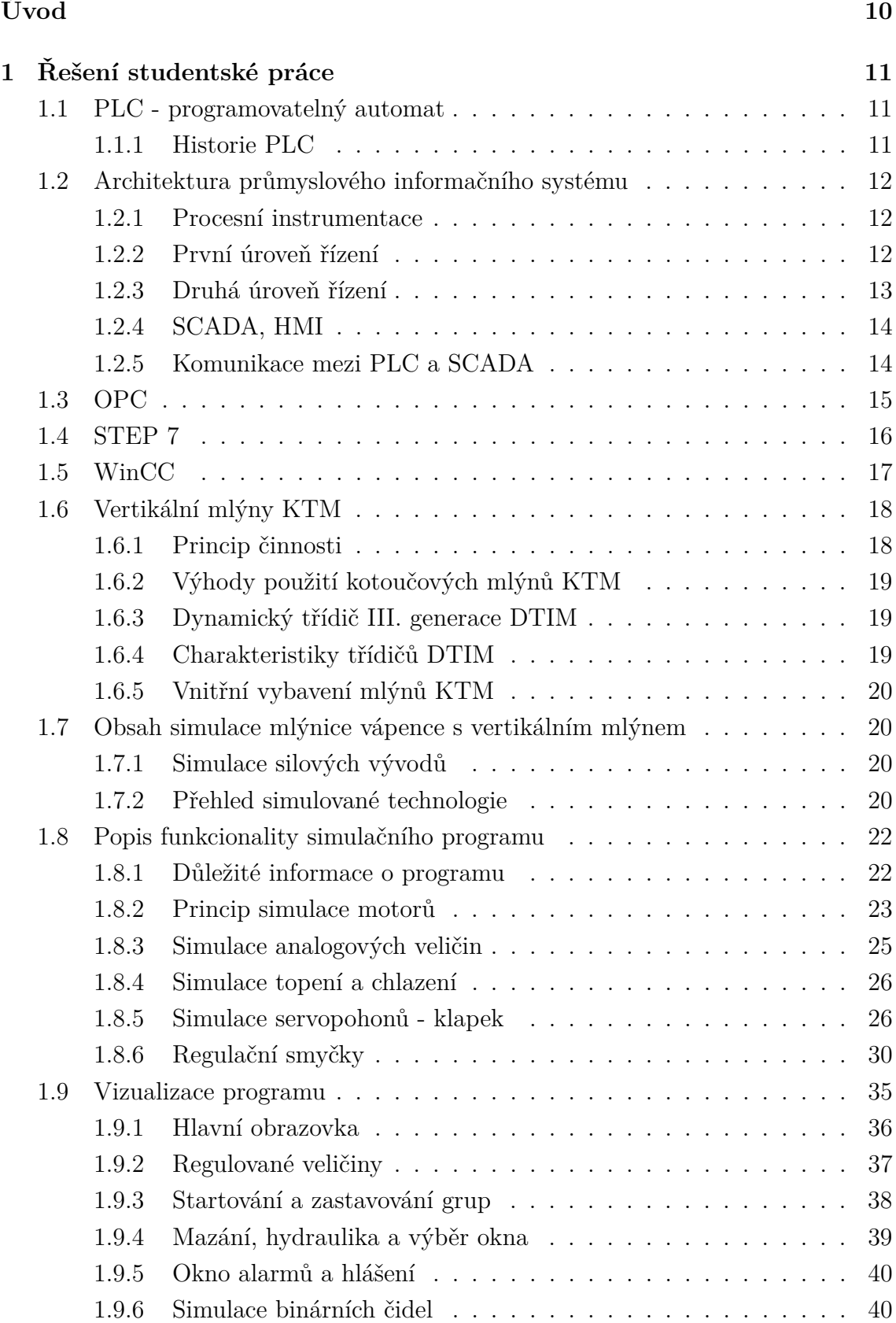

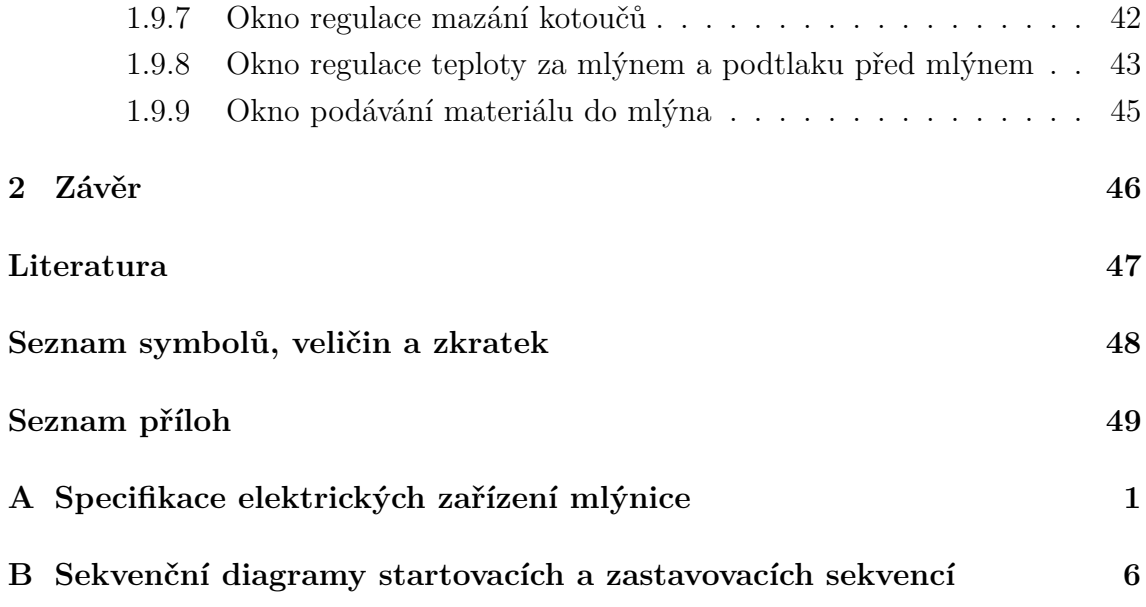

# **SEZNAM OBRÁZKŮ**

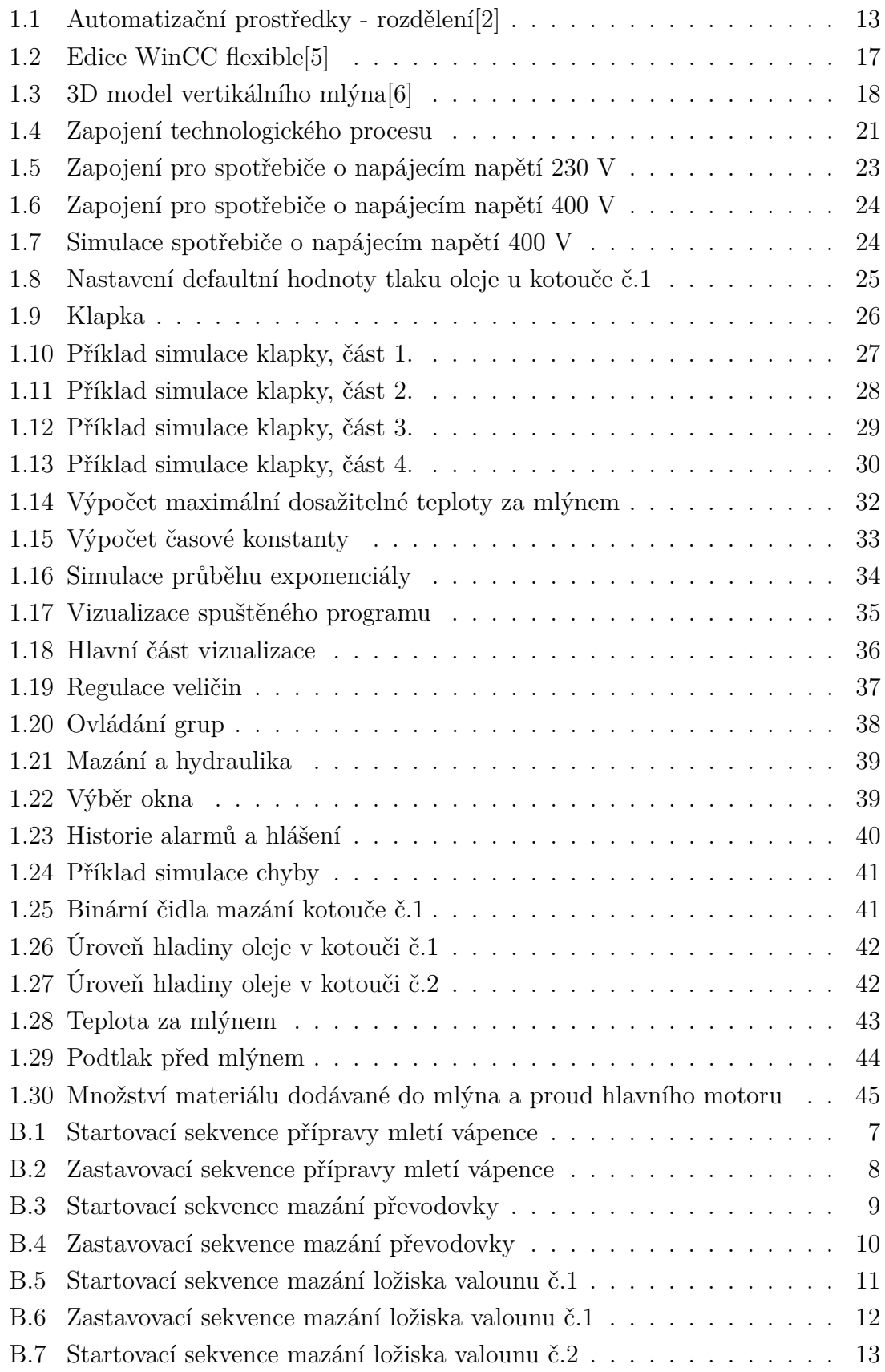

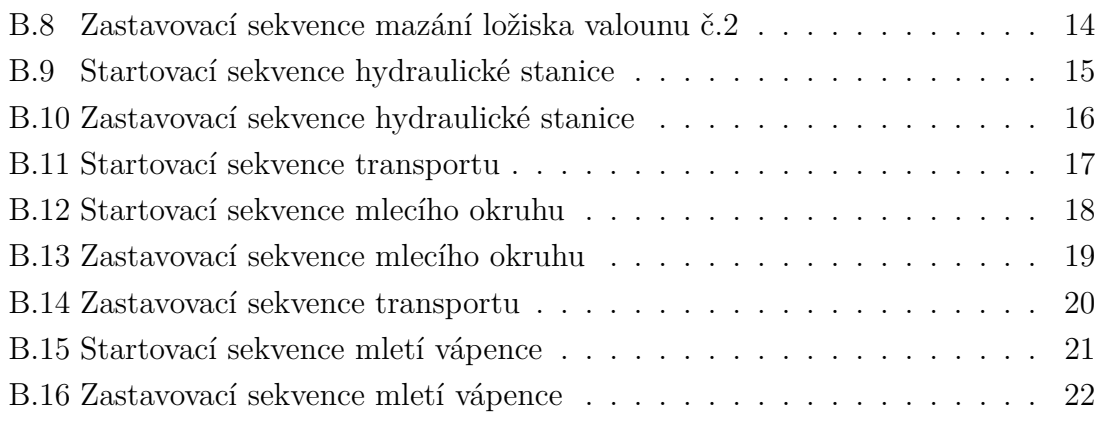

# **ÚVOD**

<span id="page-9-0"></span>Tato práce se věnuje oblasti automatizace konkrétního technologického procesu pomocí simulace na PLC (programovatelný logický automat – Programmable Logic Controller). Technologický proces představuje vertikální mlýn a zařízení potřebná k jeho provozu (ventilátory, snímače, posuvné pásy, atd.). Jedná se o mlýn nacházející uplatnění v průmyslu cementu a vápna, chemickém, hutním, energetickém, sklářském a potravinářském s požadavkem na velmi jemné mletí materiálu. Zadavatelem je firma PSP Engineering a.s. Zadavatel dal k dispozici odladěný řídící program vertikálního mlýna a slovní popis chování technologie jako výchozí podklady pro přípravu simulace.

K tomu, aby bylo možné takto komplexní úlohu řešit, je potřeba znát principy činnosti jak technologického procesu, tak prostředků potřebných k simulaci a její vizualizaci.

Výsledkem práce je funkční simulace technologického procesu, která funguje jako skutečná technologie.

Nedílnou součástí simulace technologie je vizualizace, uživatelsky příjemné a lehce ovladatelné prostředí simulačního programu zvyšující efektivnost práce s ním.

Hlavním přínosem této práce by mělo být její použití jako školící materiál pro seznamování zákazníků firmy PSP Engineering a.s. s technologií.

# <span id="page-10-0"></span>**1 ŘEŠENÍ STUDENTSKÉ PRÁCE**

### <span id="page-10-1"></span>**1.1 PLC - programovatelný automat**

Programovatelný logický automat je číslicový elektronický systém, zpracovávající signály z technologického procesu pomocí uživatelsky orientovaných instrukcí (sekvenčních, logických, časových) uložených v programovatelné paměti, za účelem řízení technologických zařízení pomocí analogových a číslicových vstupů a výstupů.

Hlavním rozdílem mezi PLC a PC spočívá v optimalizaci pro provoz v průmyslu. Zásadní požadavky na PLC jsou spolehlivost, rychlost (nutná podmínka pro řízení v reálném čase), robustnost (odolnost vůči vlivům prostředí typu teplota, vlhkost, prašnost, otřesy), komunikace a diagnostika.

#### <span id="page-10-2"></span>**1.1.1 Historie PLC**

*"Myšlenka použití počítačů v přímém řízení je jen o málo mladší než samy počítače. Pokusy o konstrukci počítačů použitelných v automatizaci, a tedy vyhovujících požadavkům na činnost v reálném čase, se datují již od konce 50. let minulého století. Stále rostoucí výkonnost a spolehlivost počítačů při současně klesající ceně a požadavcích na provozní podmínky vedly na začátku 70. let k situaci, kdy bylo možné reálně uvažovat o efektivním a masovém uplatnění počítačů v automatizaci. V té době bylo také projektováno mnoho automatizovaných systémů vybavených počítači. Stále však šlo o etapu pokusů a ověřování. Podle výsledků statistických šetření – provedených tehdy ústavem INORGA – bylo v oboru těžkého strojírenství a hutnictví na celém světě zhruba 60 % projektů počítačově automatizovaných systémů neúspěšných. Od této doby však počet aplikací i počet úspěšných projektů a dokončených děl plynule rostl. V cestě širšímu uplatnění počítačů v přímém řízení stála relativně velká cena počítačových systémů. Bylo co zlepšovat i ve spolehlivosti, výkonnosti a dalších parametrech důležitých pro aplikace. Všechny tyto problémy v jisté míře přetrvávají dodnes, ale již nejsou hlavní překážkou aplikací. Do popředí však neustále, a v současné době čím dál tím více, vystupuje otázka ekonomické efektivnosti. Hospodárnost byla v 70. letech dvacátého století důvodem, který vedl ke konstrukci specializovaných počítačových systémů, jež se i v tehdejších podmínkách již dokázaly efektivně uplatnit v automatizaci v průmyslu.*

*Zmíněné specializované počítače nalezly uplatnění ve specifické oblasti automatizace – v ovládacích obvodech automatizovaných strojů a zařízení založených na řízení typu ano-ne. Univerzální počítačové systémy byly příliš drahé a pro daný úkol zbytečně složité. To platilo pro technické i pro programové vybavení. V této situaci se* *na trhu objevily specializované logické procesory a specializované programové vybavení orientované pouze na realizaci ovládacích funkcí. Postupem času však výrazně poklesla cena stále zdokonalovaných univerzálních procesorů, které postupně nahradily jednoúčelové přístroje dosud používané ve speciálních aplikacích. V průběhu 80. let dosáhl vývoj úrovně srovnatelné s dnešním stavem. V té době se také pro PA vybavené počítači ustálilo označení PLC.*

*V technickém vybavení PA se nyní nenachází mnoho rysů, které by bylo třeba podrobněji osvětlovat: univerzální procesory, postupně převážily výrobky firmy Motorola, obvody pro vstup a výstup dvouhodnotových, analogových a čítačových (digitálních) veličin, později i možnost přístupu na komunikační sběrnice. To vše v konstrukčním provedení vhodném pro montáž do běžných rozváděčů v průmyslovém prostředí. V současnosti jsou na trhu dostupné i systémy s velkou odolností proti nízkým i vysokým teplotám, chvění i nárazům a s velkou spolehlivostí, která velmi pravděpodobně zaručuje jejich mnohaletý bezporuchový chod."*[\[1\]](#page-47-4)

## <span id="page-11-0"></span>**1.2 Architektura průmyslového informačního systému**

Architektura průmyslového informačního systému je možné velmi přehledně popsat pomocí tzv. pyramidy prostředků průmyslové automatizace viz. obr. [1.1,](#page-12-1) která zobrazuje dvě úrovně řízení a procesní instrumentaci.[\[2\]](#page-47-1)[\[3\]](#page-47-5)

#### <span id="page-11-1"></span>**1.2.1 Procesní instrumentace**

Nejnižší úroveň reprezentuje procesní instrumentace, která zahrnuje např. snímače, ventily, motory, ale třeba i velmi složité přístroje.[\[2\]](#page-47-1)[\[3\]](#page-47-5)

#### <span id="page-11-2"></span>**1.2.2 První úroveň řízení**

První úroveň řízení (bezprostřední řízení) reprezentuje řídicí členy, jako jsou např. PLC, průmyslové regulátory, DCS, IPC, které mohou provádět logické řízení, či řízení v reálném čase. Na obr. [1.1](#page-12-1) jsou řídící členy jednotně popsány jako procesní stanice - PS. V řídicí struktuře se objevuje i další důležitý prvek a to je systémová sběrnice. Jedná se zpravidla o sériovou vysokorychlostní, zálohovanou sběrnici, propojující v reálném čase první a druhou úroveň řízení.[\[2\]](#page-47-1)[\[3\]](#page-47-5)

### <span id="page-12-0"></span>**1.2.3 Druhá úroveň řízení**

Druhá úroveň řízení (operátorská úroveň) zahrnuje nadřazené řízení (SCADA, MMI, operátorské, projektantské, konfigurační systémy, MES, ERP). Na obr. [1.1](#page-12-1) jsou stanice označeny jako operátorské (OS) a inženýrské (IS) a představují pracovní stanice, či výkonné PC se speciálním softwarem určený pro projektování, operátorské řízení, monitorování procesu a podporující tvorbu historie řízení. Druhá úroveň je směrem nahoru propojena standardní lokální sítí (LAN) typu Ethernet s protokoly TCP/IP a jednoduchým propojením do sítě Internet.[\[2\]](#page-47-1)[\[3\]](#page-47-5)

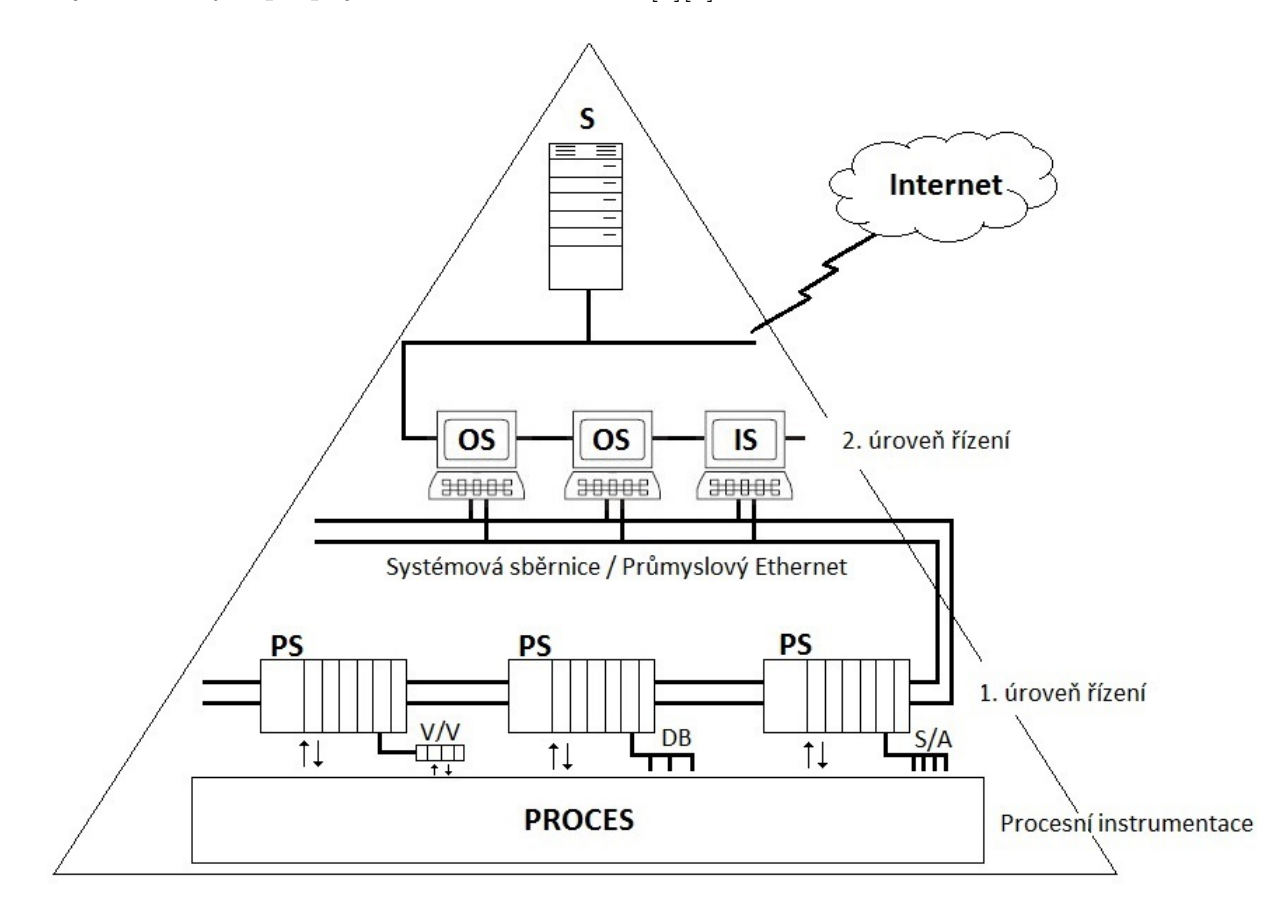

<span id="page-12-1"></span>Obr. 1.1: Automatizační prostředky - rozdělení[\[2\]](#page-47-1)

### <span id="page-13-0"></span>**1.2.4 SCADA, HMI**

Aby bylo možné řídit a ovládat technologický proces, bylo nutné zavedení vhodného systému, který by umožnil ovládání a vizualizaci. Tento systém se nazývá SCADA (systém pro ovládání a vizualizaci technologických procesů – Supervisory Control and Data Acquisition), či HMI (Human Machine Interface).

SCADA představuje operátorskou stanici na bázi PC a systémového softwaru. Umožňuje centralizovaně sledovat a ovládat technologický proces, proto se umisťuje na velín.

Pojmem HMI se rozumí vizualizace a ovládání technologického procesu přímo na místě pomocí operátorských panelů umístěných v blízkosti procesu, který znázorňuje a ovládá. Panely jsou většinou realizovány jako dotykové plochy, případně na bázi PC.

Systém HMI zajišťuje následující úlohy:

- Vizualizace procesu proces je zobrazován na zařízení HMI, u kterého se na základě postupu procesu dynamicky aktualizuje obraz zobrazovací jednotky.
- Ovládání procesu operátorem operátorovi je umožněno řídit proces pomocí grafického uživatelského rozhraní.
- Spouštění signalizace určité stavy procesu automaticky spustí signalizaci, či alarm. Např. při překročení maximální povolené teploty systému.
- Archivace proměnných procesu a signalizace umožňuje zaznamenávání sekvencí procesu a zpětné získávání produkčních dat.
- Logging procesních veličin a signalizace umožňuje generování reportů z kratších časových úseků, např. tisk produkčních dat na konci směny.
- Management procesu a parametrů zařízení systém HMI umožňuje ukládání parametrů procesu a zařízení v podobě tzv. receptů. Umožňuje např. stažení těchto parametrů najednou ze zařízení HMI do PLC za účelem změny verze produktu pro výrobu.

[\[2\]](#page-47-1)[\[3\]](#page-47-5)[\[9\]](#page-47-6)

#### <span id="page-13-1"></span>**1.2.5 Komunikace mezi PLC a SCADA**

Komunikaci mezi jednotlivými stanicemi a jednotkami zajišťují komunikační sítě typu Multi-Point Interface. Tyto průmyslové sítě jsou nejčastěji tvořeny technologiemi typu průmyslový Ethernet, což je obdoba klasického Ethernetu, je ale optimalizován pro požívání v průmyslu (pracovní rozsah teplot, operace v reálném čase,

spolehlivost, zabezpečení). Dále mohou být tvořeny systémem PROFIBUS, což je systém založený na architektuře Master-Slave, kde mezi nimi dochází k cyklické výměně dat. Další možné technologie jsou Point-to-point (PtP) a ASi. Všechny tyto způsoby komunikace jsou odvozeny od ISO/OSI modelu pro komunikační standard. [\[2\]](#page-47-1)[\[3\]](#page-47-5)[\[9\]](#page-47-6)

### <span id="page-14-0"></span>**1.3 OPC**

OPC znamená OLE for Process Control, kde OLE znamená Object Linking and Embedding a je standardním rozhraním pro komunikaci v technologických procesech, který definuje standardní soubor objektů, rozhraní a metod pro použiti průmyslových procesů. Vznikl spoluprací mnoha dodavatelů automatizačních prostředků a společnosti Microsoft. OPC standardizuje a spravuje nezisková organizace OPC Foundation (www.opcfoundation.org) a je dostupný všem bez jakýchkoliv licenčních poplatků či omezení.[\[2\]](#page-47-1)[\[3\]](#page-47-5)[\[7\]](#page-47-7)

### **Důvody vzniku OPC**

Před vznikem OPC existovalo mnoho klientských aplikačních programů, které získávaly data z různých zdrojů. Aby bylo možné data získat, bylo třeba ovladače, který komunikaci umožnil. Nutnost existence ovladačů při komunikaci systémů PLC a SCADA vyplývá z faktu, že si mají předávat data dvě programové aplikace, které se přesně neznají. Potíž byla v tom, že každá aplikace musela mít svůj ovladač pro konkrétní hardware. Docházelo k chybné komunikaci mezi hardwarem od různých dodavatelů a při změně vlastností HW bylo potřeba vytvoření nového ovladače. Tyto problémy řeší standard OPC.[\[2\]](#page-47-1)[\[3\]](#page-47-5)[\[7\]](#page-47-7)

#### **Funkce OPC**

Standard OPC umožnilo vytvořit OPC Server, který zajišťuje přístup k datům mezi hardwarem, či programy, které se na OPC server dokáží připojit pomocí OPC klienta. Způsob výměny dat je založen na technologiích OLE, COM, DCOM firmy Microsoft.[\[2\]](#page-47-1)[\[3\]](#page-47-5)[\[7\]](#page-47-7)

### <span id="page-15-0"></span>**1.4 STEP 7**

STEP 7 je základní programový balík určený pro konfiguraci a programování SIMA-TIC PLC od firmy SIEMENS. Jedná se o součást průmyslového softwaru SIMATIC a je jedním z nejrozšířenějších programovacích prostředí určených pro průmyslovou automatizaci na světě. Poskytuje širokou škálu nástrojů pro co nejširší rozsah aplikací. Byl vytvořen v souladu s normou IEC 61131-3, která se zabývá standardizací v oblasti programovatelných automatů a napomáhá tak úspoře nákladů na tvorbu projektu.

Dále umožňuje kromě programování řídících systémů na bázi PLC i programování automatizačních systémů na bázi PC. Je tedy možné jedním softwarovým vybavením vytvářet projekty pro téměř jakoukoliv hardwarovou sestavu ať už na bázi PLC, PC, či smíšenou.

STEP 7 Professional se skládá z:

- STEP 7 Basic včetně osvědčených jazyků LAD, FBD, STL
- S7-GRAPH pro grafické programování sekvenčních řízení
- S7-SCL vyšší programovací jazyk pro realizací komplexnějších úloh
- S7-PLCSIM simulátor reálného hardware. Odladění programu v kanceláři bez spojení se skutečným automatem
- SIMATIC Manager slouží k administraci všech nástrojů a dat projektu.
- HW konfigurace pro konfiguraci a parametrizaci hardwaru.
- Program editor vytváření a testování uživatelského programu.
- NetPro nastavení přenosu dat přes MPI nebo PROFIBUS/PROFINET.
- DocPro projektová dokumentace.

[\[4\]](#page-47-8)

## <span id="page-16-0"></span>**1.5 WinCC**

WinCC flexible je software systému SIMATIC HMI od firmy SIEMENS. Slouží k vytváření vizualizací jak pro panely, tak pro PC. Kombinuje přímé řízení, přehlednost a flexibilitu.

Skládá se z následujících komponentů:

- WinCC flexible Engineering System je to software obsluhující všechny základní konfigurační úlohy. Podle edice WinCC flexible se určuje, která zařízení HMI ze spektra SIMATIC HMI mohou být konfigurována.
- WinCC flexible Runtime jedná se o software starající se o vizualizaci procesu. Projekty se vykonávají v procesním módu Runtime.
- WinCC flexible options umožňuje rozšíření standardní funkcionality WinCC flexible.[\[5\]](#page-47-2)

Možné edice WinCC flexible:

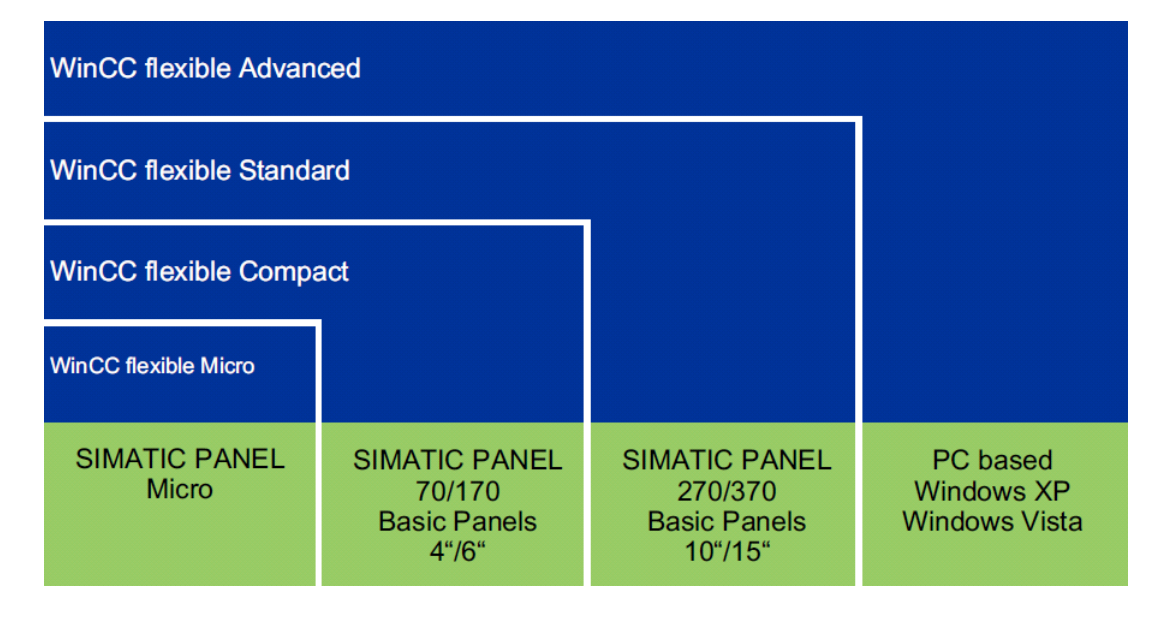

<span id="page-16-1"></span>Obr. 1.2: Edice WinCC flexible[\[5\]](#page-47-2)

### <span id="page-17-0"></span>**1.6 Vertikální mlýny KTM**

*"Jedná se o mlýn nacházející uplatnění v průmyslu cementu a vápna, chemickém, hutním, energetickém, sklářském a potravinářském s požadavkem na velmi jemné mletí materiálu."*

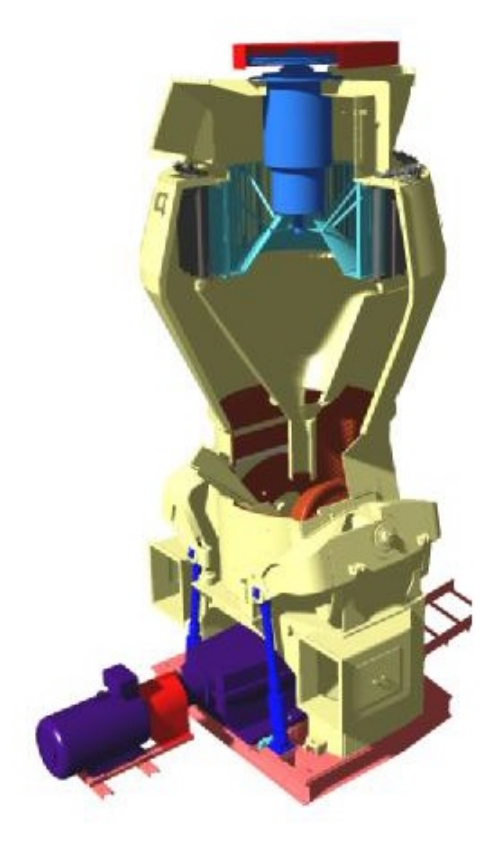

Obr. 1.3: 3D model vertikálního mlýna[\[6\]](#page-47-3)

### <span id="page-17-2"></span><span id="page-17-1"></span>**1.6.1 Princip činnosti**

*"Semílaný materiál je podáván na rotující mlecí mísu poháněnou elektromotorem s kuželočelní převodovkou, případně hydropohonem. Pomocí hydropneumatického (nebo pružinového) přítlaku jsou na materiál přitlačovány kuželové mlecí kotouče. Materiál postupující od středu mísy pod kotouči je rozemílán a na jejím obvodu přepadává přes zadržovací kruh. Zde je strháván proudem vzduchu, který je nasáván ze spodního dílu přes lopatkový věnec vzhůru zužující se mlecí komorou do třídiče. Ten vrací hrubší frakce zpět na mísu. Hotový produkt je pak odloučen cyklony nebo filtry. Celý systém pracuje v podtlaku, je tedy bezprašný."*

### <span id="page-18-0"></span>**1.6.2 Výhody použití kotoučových mlýnů KTM**

- *"malé opotřebení pláště kotoučů (vzniká pouze otěr od mletého materiálu)*
- *hydropneumatické přitlačování kotoučů umožňující rychlou změnu přítlačné síly kotoučů změnou tlaku oleje v okruhu*
- *rychlá výměna plášťů kotoučů a mlecích segmentů mísy bez demontáže mlecí komory a třídiče*
- *poměrně malý potřebný základ pro kotvení stroje*
- *cirkulace materiálu mezi třídičem a mlecí mísou probíhá bez jakékoliv mechanické dopravy*
- *rychlá a plynulá regulace jemnosti hotového produktu*
- *intenzivní sušení mletého materiálu s vysokou vlhkostí*
- *nízká specifická spotřeba energie"*

### <span id="page-18-1"></span>**1.6.3 Dynamický třídič III. generace DTIM**

*"Součástí mlýna KTM je vestavěný dynamický třídič DTIM, jehož konstrukce podstatně prodloužila jeho životnost a snížila opotřebení na minimum. Jemnost a ostrost třídění jsou řízeny několika způsoby:*

- *natočením lopatek statoru*
- *změnou otáček rotoru třídiče pomocí frekvenčního měniče elektromotoru nebo výměnou řemenic*
- *změnou množství vzduchu proudícího přes třídič"*

### <span id="page-18-2"></span>**1.6.4 Charakteristiky třídičů DTIM**

- *"vysoká účinnost a ostrost třídění*
- *možnost třídění materiálů se širokým rozsahem zrnitosti*
- *snadné nastavení výsledné zrnitosti (jemnosti) produktu*
- *úspory energie*
- *zvýšení účinnosti sušení v třídiči*
- *chlazení meliva podáváním okolního vzduchu*

• *zlepšení granulometrie surovinové moučky s příznivým vlivem na následný proces výpalu."*

### <span id="page-19-0"></span>**1.6.5 Vnitřní vybavení mlýnů KTM**

*"Při mletí abrazivních materiálů je věnována velká pozornost vnitřnímu vybavení mlýna:*

- *Pláště mlecích kotoučů a mlecí segmenty jsou odlity ze speciálního materiálu, nebo jsou opatřeny speciálními tvrdonávary.*
- *Pancéřování mlecí komory je provedeno speciálními tvarovanými odlitky nebo navařovanými plechy.*
- *Rotor třídiče, jeho statorové lopatky a další exponovaná místa jsou navrhovány ze speciálních plechů Hardox, případně jsou opatřeny antiabrazivními nátěry.*
- *Těleso třídiče je pak většinou opatřeno navařovanými pancéři či pancéři z Hardoxu."* [\[6\]](#page-47-3)

# <span id="page-19-1"></span>**1.7 Obsah simulace mlýnice vápence s vertikálním mlýnem**

### <span id="page-19-2"></span>**1.7.1 Simulace silových vývodů**

Jsou zadávány vstupní signály odpovídající zapojení silových rozvaděčů. Je možno zadat, zda je simulovaný signál v pořádku nebo v chybovém stavu. Standardně jsou jednotlivé bity odpovídající vstupům na hodnotě TRUE, pokud jsou z panelu operátora nastaveny na FALSE, je simulována odpovídající chyba. Tak1to jsou simulovány

- a) Motorové ochrany a napájecí jističe standardně je vstupní signál nastaven
- b) Zpětná vazba stykačů standardně je tento signál nastaven dle výstupního signálu modulu daného pohonu, který ovládá daný stykač

### <span id="page-19-3"></span>**1.7.2 Přehled simulované technologie**

- a) Topení pokud je topení zapnuto, narůstá teplota vyhřívaného oleje lineárně s danou rychlostí
- b) Chlazení pokud je zapnut chladící ventilátor, teplota oleje klesá lineárně s danou rychlostí
- c) Teplota olejů při chodu mlýnice pokud je mlýnice v chodu, teplota olejů lineárně narůstá
- d) Servopohony ovládání klapek
	- pokud servopohon otevírá klapku, signál polohy klapky se lineárně zvětšuje. Při dosažení 100 % je nastaven signál poloha otevřeno
	- pokud servopohon zavírá klapku, signál polohy se lineárně zmenšuje. Při dosažení 0 % je nastaven signál poloha zavřeno
- e) Pohony s frekvenčními měniči skutečné otáčky pohonu jsou nastavovány dle žádané hodnoty buď přímo nebo po rampě
- f) PID regulátory regulovaná soustava je simulována setrvačným obvodem prvního řádu
- g) Čerpadla po startu pumpy analogový signál tlakového čidla lineárně roste, po vypnutí pumpy analogový signál tlakového čidla lineárně klesá

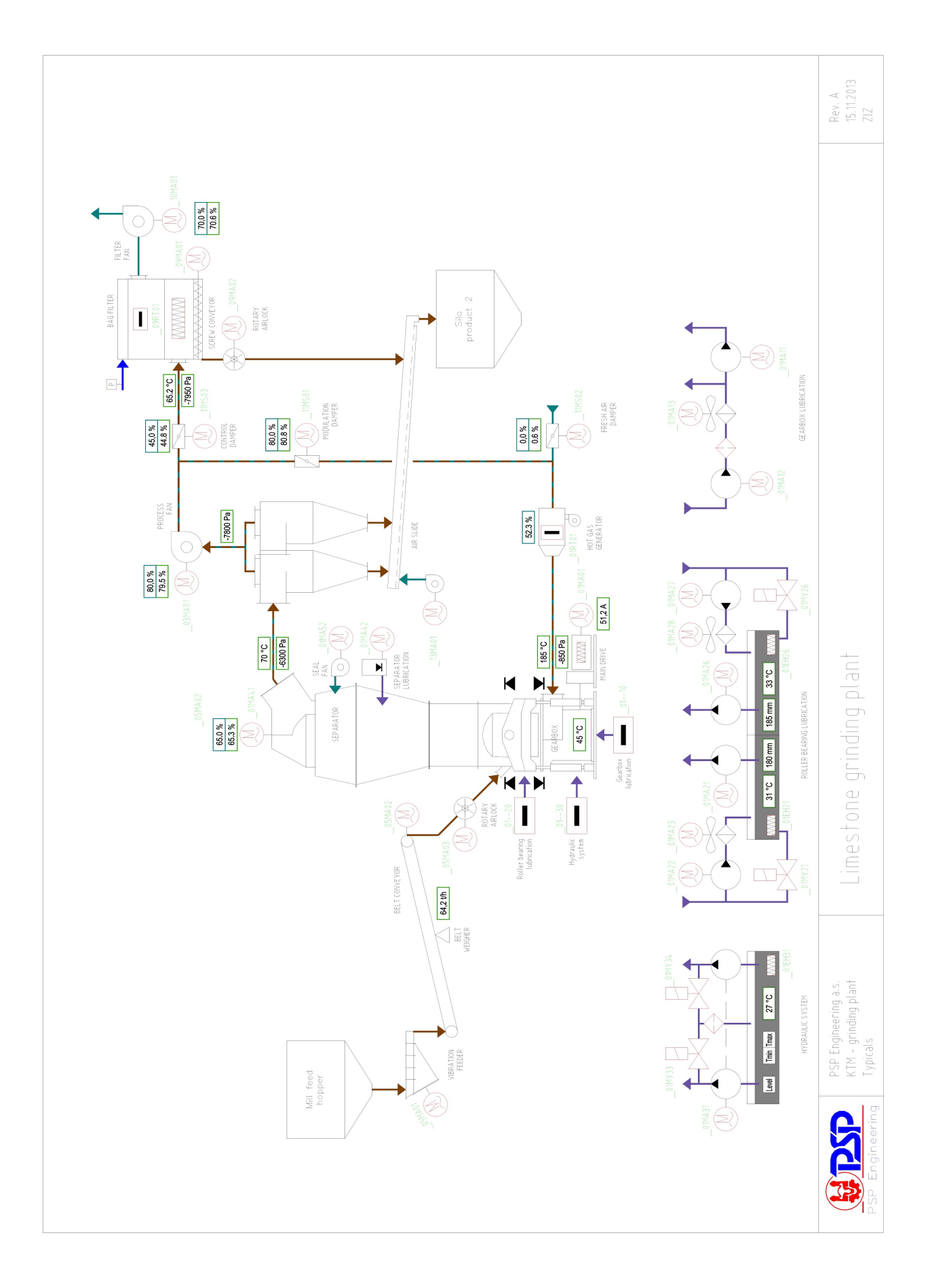

<span id="page-21-0"></span>Obr. 1.4: Zapojení technologického procesu

### <span id="page-22-0"></span>**1.8 Popis funkcionality simulačního programu**

#### <span id="page-22-1"></span>**1.8.1 Důležité informace o programu**

Program je rozdělen na dvě části - řídicí a simulační. Program je dále dle požadavků stroje a technologie rozdělen do technologických skupin. Programovací standardy PSP historicky navazují na původní spolupráci s firmou Siemens, a německé označení skupiny "die Gruppe"se v cementářských standardech usadilo v počeštělé podobě "grupa". Dovolím si tento termín používat i ve své práci. Grupy zajišťují podmínky pro chod stroje a fungování technologie:

- FC31 Grupa 1 mazání převodovky
- FC32 Grupa 2 mazání kotoučů
- FC33 Grupa 3 ovládání hydrauliky

Grupy řídící vlastní proces mletí:

- FC34 Grupa 4 ovládání mlecího okruhu
- FC35 Grupa 5 podávání materiálu do mlýna

Jiné bloky důležité pro simulaci:

- DB19 Simulované signály
- FC98 Přiřazování simulovaných signálů reálným vstupům
- FC99 Simulace procesu, výpočty hodnot výstupů
- OB35 Regulační smyčky

V bloku OB35 se nacházejí výpočty hodnot následných regulačních smyček:

- Mazání kotoučů
- Teplota za mlýnem
- Podtlak před mlýnem
- Podávání materiálu

Jednotlivé části simulace budou popsány na následujících stránkách.

### <span id="page-23-0"></span>**1.8.2 Princip simulace motorů**

Zapojení se liší podle toho, jaké potřebují napájecí napětí - 230 V, či 400 V. Pokud se jedná o zapojení spotřebiče o napájecím napětí 230 V, skládá se obvod z těchto částí:

- M motor (spotřebič)
- FA01 napěťový jistič
- QC01 stykač

Stykač podle aktuální hodnoty výstupu PLC připojí, či odpojí spotřebič od napájecího napětí 230 V. Princip zapojení spotřebiče s napájecím napětí 230 V je názorně ukázán na obr[.1.5.](#page-23-1)

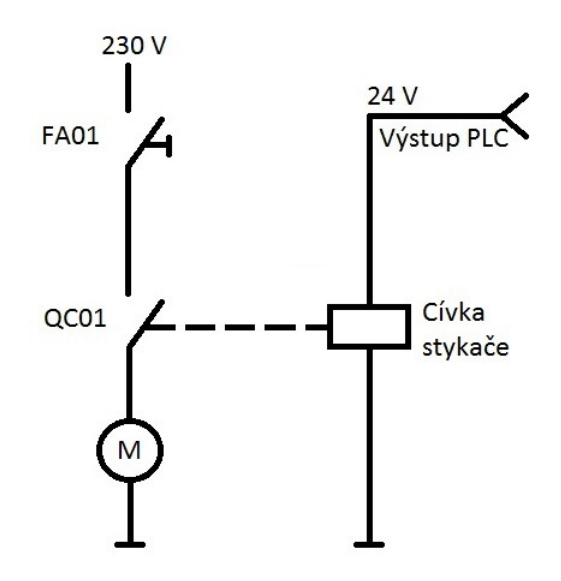

<span id="page-23-1"></span>Obr. 1.5: Zapojení pro spotřebiče o napájecím napětí 230 V

Jedná se-li o zapojení spotřebiče s napájecím napětí 400 V, změní se toto schéma přidáním větve s napájecím napětí 400 V a ochrany spotřebiče. Význam značení v obr[.1.6](#page-24-0) je následovný:

- M motor (spotřebič)
- FA01 ochrana spotřebiče
- FA02 napěťový jistič
- QC01 stykač

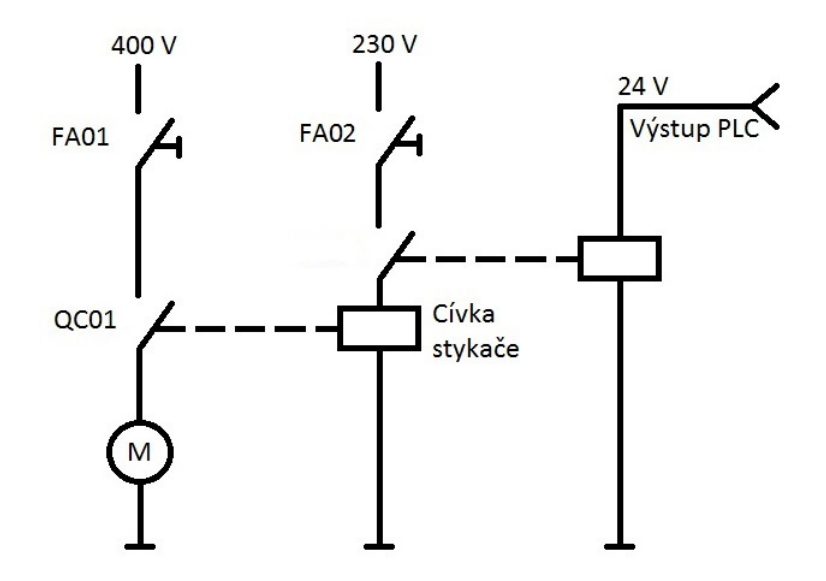

<span id="page-24-0"></span>Obr. 1.6: Zapojení pro spotřebiče o napájecím napětí 400 V

Příklad simulace spotřebiče v programu:

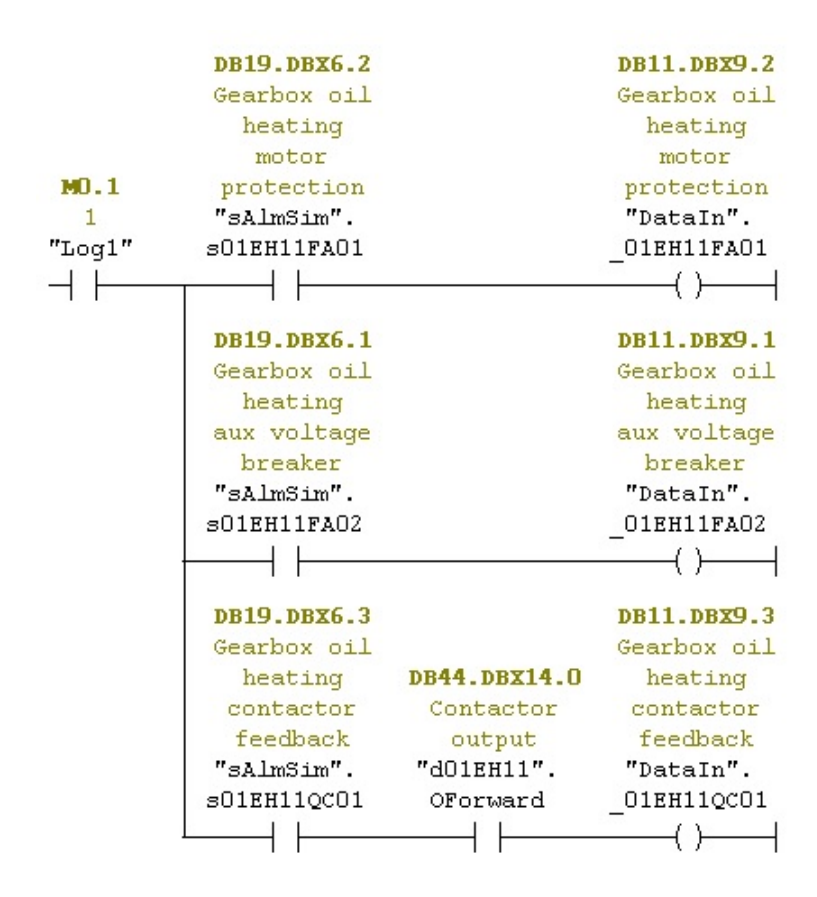

<span id="page-24-1"></span>Obr. 1.7: Simulace spotřebiče o napájecím napětí 400 V

### <span id="page-25-0"></span>**1.8.3 Simulace analogových veličin**

Jedná se o veličiny, kterým je po nastartování příslušné části technologie přiřazena defaultní hodnota, která se bere jako výchozí pro další simulaci. Jedná se o podtlak před mlýnem, podtlak za mlýnem, teplota olejů, teploty za mlýnem a tlak olejů. Jako příklad lze uvést nastavení výchozí hodnoty tlaku oleje mazání kotouče č. 1:

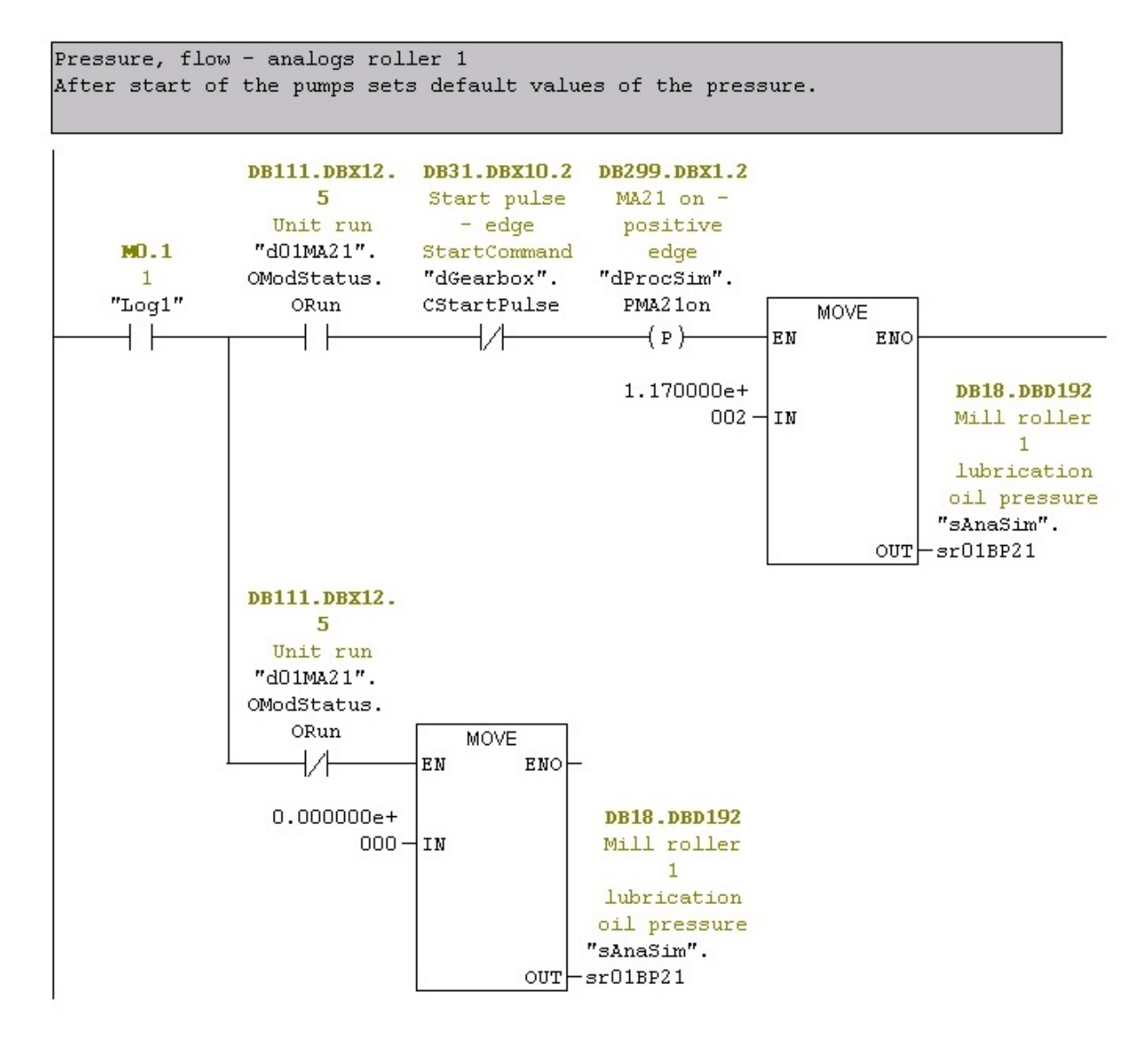

<span id="page-25-1"></span>Obr. 1.8: Nastavení defaultní hodnoty tlaku oleje u kotouče č.1

Je-li jednotka aktivní a přijde startovací puls, s nástupnou hranou se nastaví tlak oleje na hodnotu 117 kPa. Pokud dojde k vypnutí jednotky, pomocí druhé větve se nastaví hodnota tlaku oleje mazání na 0 kPa. Způsob simulace veličin bude popsán v následujících kapitolách.

### <span id="page-26-0"></span>**1.8.4 Simulace topení a chlazení**

Simulace teploty je provedena periodickým přičítáním, či odečítáním konstant od aktuální hodnoty teploty v závislosti na zapnutých spotřebičích. Jako příklad si můžeme vzít simulaci teploty oleje mazání kotouče č. 1, která se nachází v FC99 Network 7. Pro tento případ dochází ke zvýšení teploty každou sekundu o 0.218 °C pokud je zapnuté topení 01EH21, nebo o 0.0217 °C pokud je zapnutý hlavní motor 01MA01. K ochlazování o hodnotu 0.134 °C dochází, pokud je zapnutý chladící ventilátor 01MA23, nebo o 0.0103 °C pokud je vypnuté topení 01EH21 i hlavní motor 01MA01. Teplota se tedy pohybuje po rampě, kde strmost udávají zapnuté, či vypnuté spotřebiče.

### <span id="page-26-1"></span>**1.8.5 Simulace servopohonů - klapek**

Klapky se v technologii ovládají pomocí reverzačních motorů, které umožňují otáčení v obou směrech. Poloha klapky se určuje podle procentuální polohy otevření - 0 % značí polohu zavřeno, 100 % polohu otevřeno.

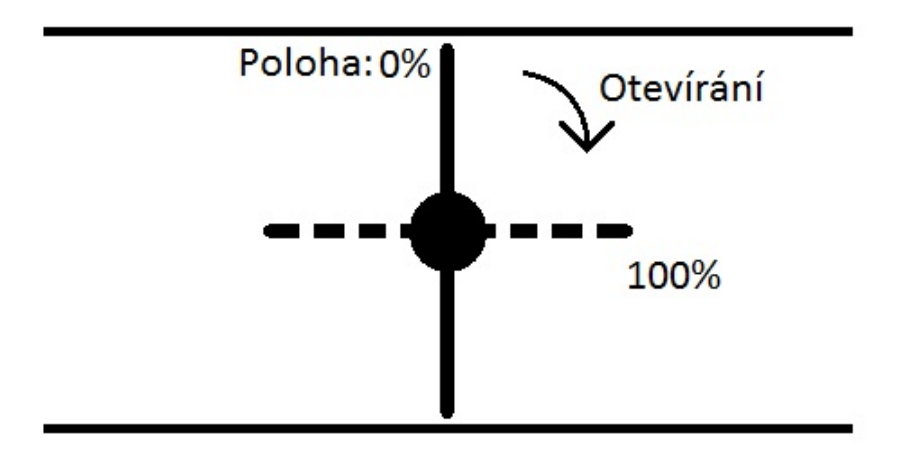

<span id="page-26-2"></span>Obr. 1.9: Klapka

Byl stanoven požadavek, aby se klapka z polohy zavřeno do polohy otevřeno otočila za 40 s. Princip simulace polohy klapky se demonstruje na následujících stránkách na klapce pro přívod vzduchu:

V první části na obr. [1.10](#page-27-0) se řeší dodržení časového limitu 40 s pro pohyb klapky z polohy zavřeno - 0 % do polohy otevřeno - 100 %. Jelikož se pracuje s pulsem 0.2 s, bylo třeba si určit velikost kroku. Jednoduchou úvahou se došlo k hodnotě 0.5 % za puls, což je hodnota uložena v proměnné #MS02Step. V druhé větvi se každých 0.2 s (Puls\_2s) ověří, zda nesepnul stykač ("d11MS02".oOutOpen) na požadavek otevření klapky ("sAlmSim".s11MS02SG01). Pokud k tomu došlo, přičte se k aktuální hodnotě klapky ("sAnaSim".sr11MS02BG1) hodnota kroku 0.5 % (#MS02Step).

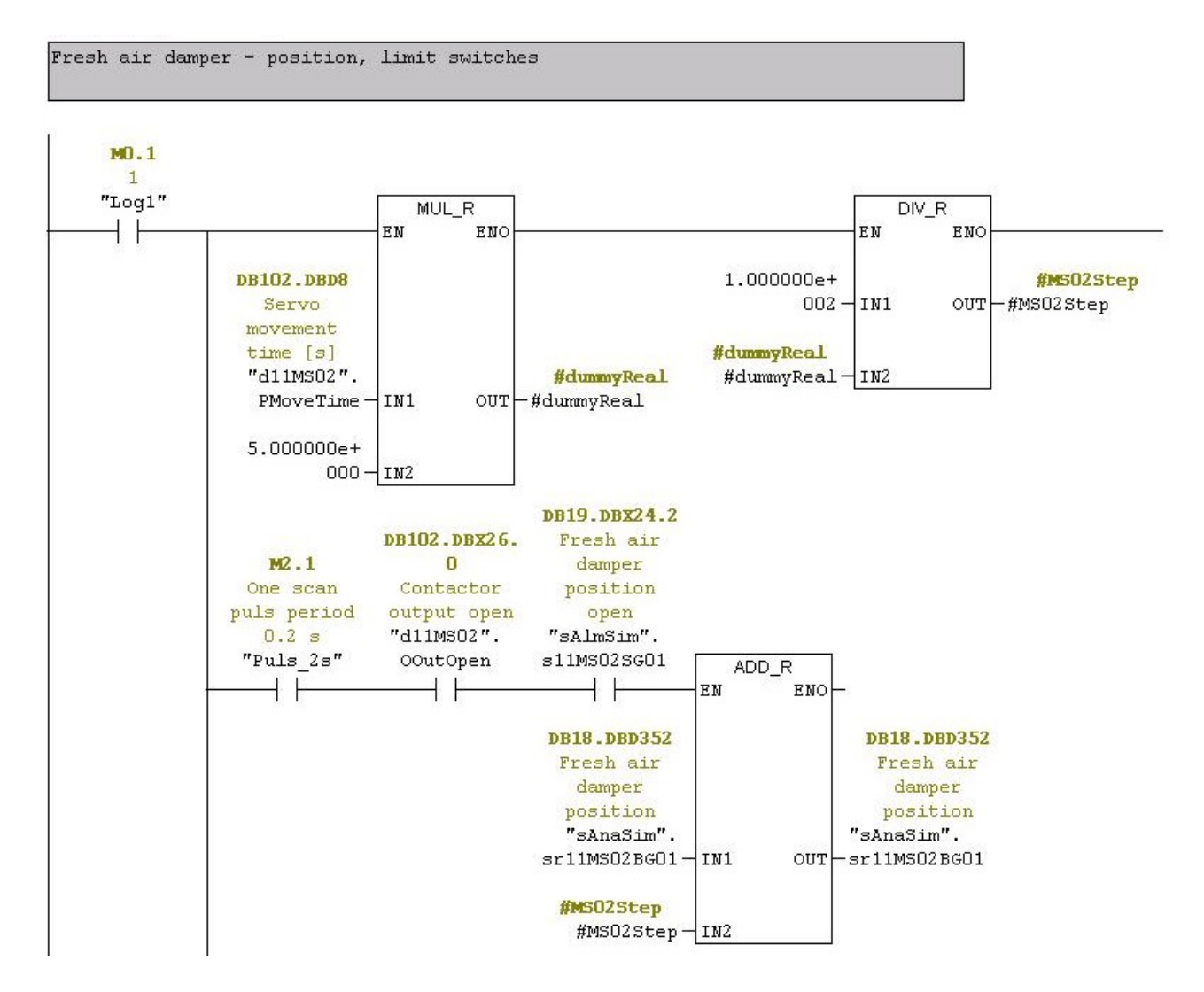

<span id="page-27-0"></span>Obr. 1.10: Příklad simulace klapky, část 1.

V další části na obr. [1.11](#page-28-0) se v první větvi nachází omezení polohy klapky na maximální hodnotu o velikosti 100 %. V druhé větvi se implementuje hystereze pásma necitlivosti o velikosti 1 %. Dále se ověřuje, zda je hodnota polohy klapky větší, či rovna 99 %. Pokud ano, dojde k sepnutí stavu otevřeno.

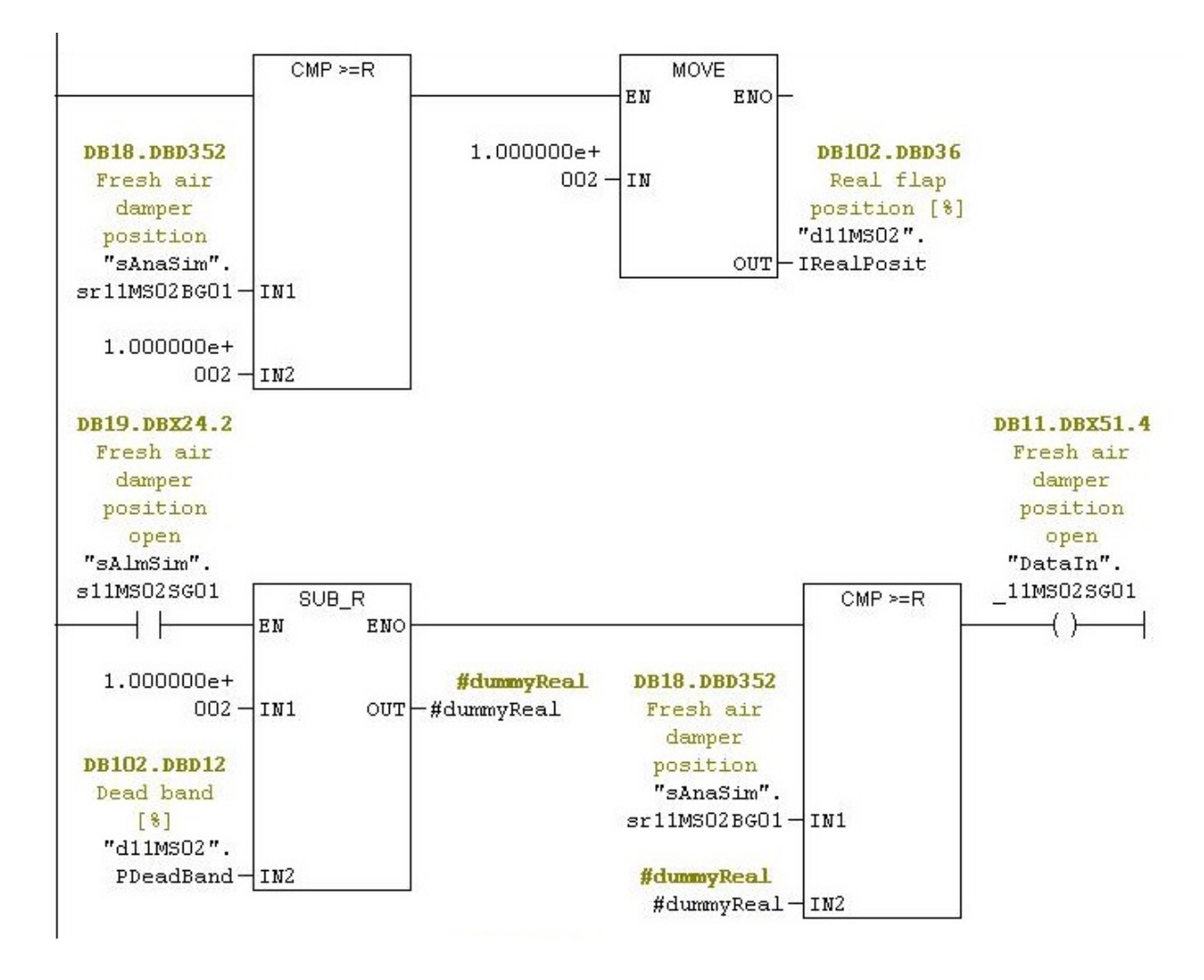

<span id="page-28-0"></span>Obr. 1.11: Příklad simulace klapky, část 2.

V následující části na obr [1.12](#page-29-0) se řeší analogicky k otevírání klapky zavírání klapky, omezení minimální hodnoty na 0 % a polohu zavřeno:

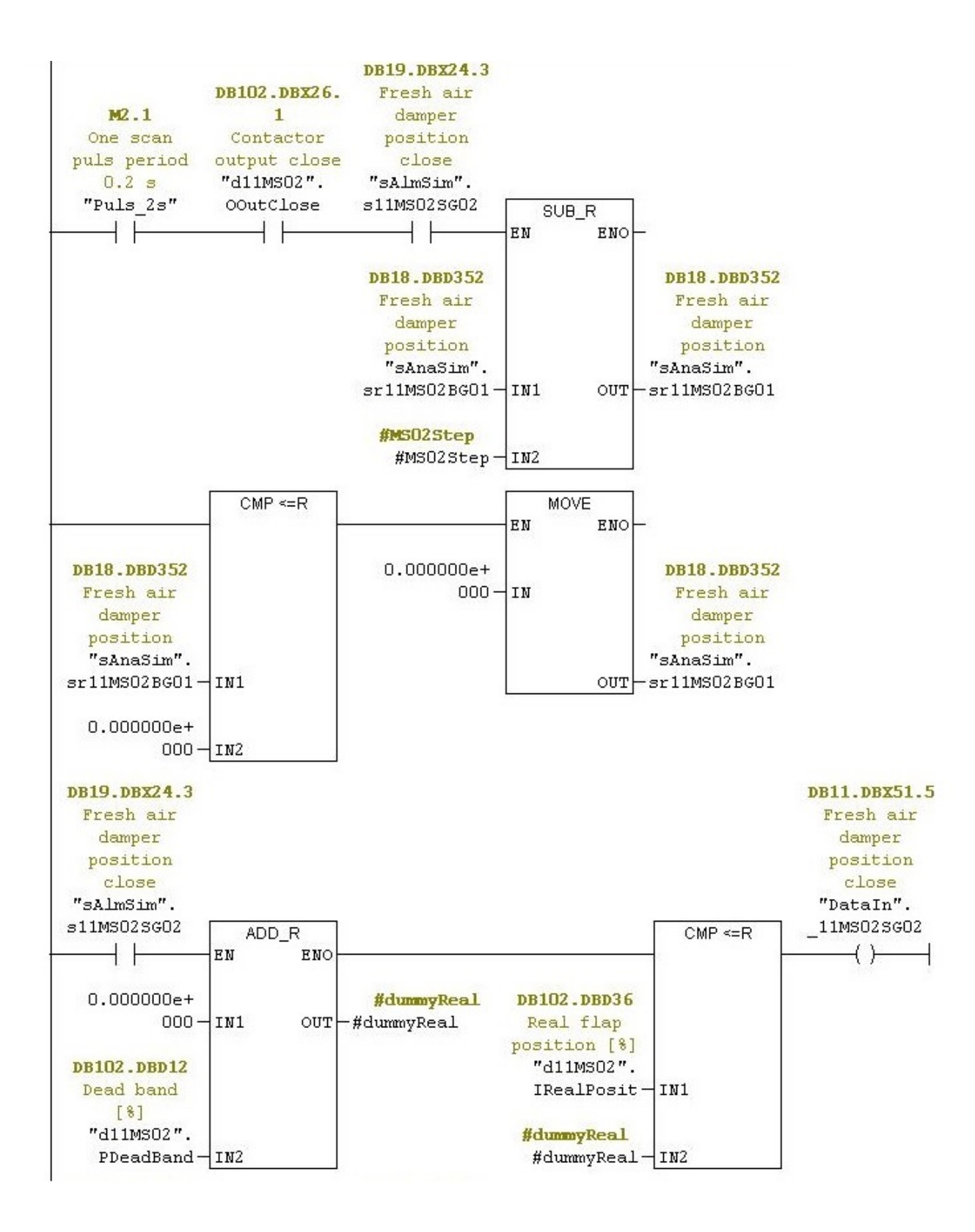

<span id="page-29-0"></span>Obr. 1.12: Příklad simulace klapky, část 3.

V poslední části na obr. [1.13](#page-30-1) se nachází simulace chyb při otevírání, či zavírání klapky.

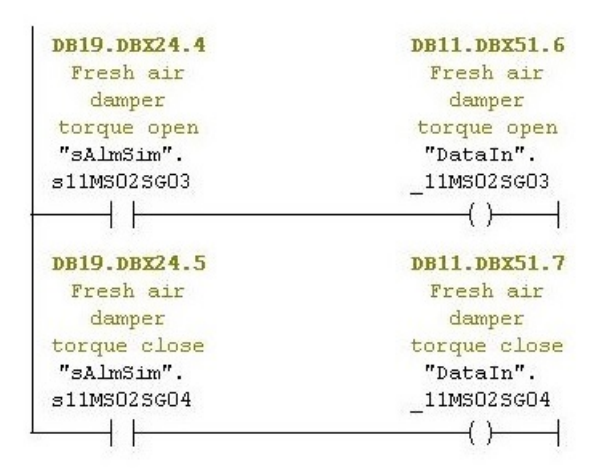

<span id="page-30-1"></span>Obr. 1.13: Příklad simulace klapky, část 4.

#### <span id="page-30-0"></span>**1.8.6 Regulační smyčky**

V projektu se nacházejí tři regulační smyčky, které regulují tyto veličiny: teplotu za mlýnem, podtlak před mlýnem a příkon pohonu podávání materiálu do mlýna. Jejich simulace je provedena pomocí setrvačných článků prvního řádu za pomocí metody rekurzivního filtru.

Výpočty regulovaných veličin jsou rozděleny do tří kroků. Prvním je výpočet maximální dosažitelné hodnoty.

Maximální dosažitelná hodnota teploty za mlýnem je lineárně ovlivněna výkonem spalovací komory, kde se při výkonu 0 % až 100 % dosáhne teploty 0 °C až 160 °C. Tato hodnota je dále ovlivněna polohou klapky přívodu čerstvého vzduchu, kde při pozici 0 % až 100 % dochází k poklesu maximální teploty o 0 °C až 30 °C a polohou rotačního podavače materiálu (turniketu), kde při pozici 0 % až 100 % dochází k poklesu maximální teploty o 0 °C až 20 °C. Časová konstanta systému je 120 s.

Maximální dosažitelná hodnota podtlaku za mlýnem je lineárně ovlivněna výkonem odtahového ventilátoru, kde se při výkonu 20 % až 100 % dosáhne podtlak hodnot 2000 Pa až 4000 Pa. Tato hodnota je dále ovlivněna polohou klapky přívodu čerstvého vzduchu, kde při pozici 0 % až 100 % dochází k poklesu maximální hodnoty podtlaku o 0 Pa až 1000 Pa a polohou modulační klapky, kde při pozici 0 % až 100 % dochází k poklesu maximální hodnoty podtlaku o 0 Pa až 1000 Pa. Časová konstanta systému je 30 s.

Příkon pohonu podávání materiálu je ovlivněn proudem protékajícím hlavním pohonem. Při hodnotě proudu 50 A až 70 A odpovídá příkonu podávání materiálu 0 % až 100 %. Množství materiálu dodávaného do mlýna odpovídá lineární závislosti, která při 100 % příkonu pohonu odpovídá 80 t materiálu přemístěného za hodinu.

Časová konstanta systému je 50 s.

Jelikož jsou následné kroky pro všechny tři smyčky stejné, jsou pro výpočty použity hodnoty pro simulaci teploty za mlýnem.

Druhým krokem je výpočet časové konstanty, která se použije pro vlastní simulaci průběhu regulace.

$$
t_c = 1 - \frac{1}{e^{-\frac{T}{\tau}}} = 1 - \frac{1}{e^{-\frac{0.1}{120}}} = 8,32915 \times 10^{-4} [s]
$$
 (1.1)

Kde  $t_c$  je vypočtená časová konstanta, T je perioda vzorkování a  $\tau$  je časová konstanta systému.

Třetím krokem je výpočet aktuální hodnoty teploty za mlýnem, která se počítá podle vzorce, který je volán s periodou 0.1 s.

$$
akt = (t_{max} - akt) * t_c + akt[^{\circ}C] \tag{1.2}
$$

Kde *akt* je aktuální hodnota počítané veličiny,  $t_{max}$  je maximální dosažitelná hodnota počítané veličiny a  $t_c$  je vypočtená časová konstanta. [\[10\]](#page-47-9)

Implementace těchto kroků v programu je zobrazena na obr. [1.14](#page-32-0) , [1.15](#page-33-0) a [1.16](#page-34-0)

```
Max temperature behind mill
... acc. combustion chamber power - power 0..1008 causes temperature behind
mill0.160^{\circ}C
... fresh air flap - flap position 0..1008 corresponds to a temperature drop
0.030^\circc
... material feeding to mill - damper position 0..100% corresponds to a
temperature drop 0..20°C
```
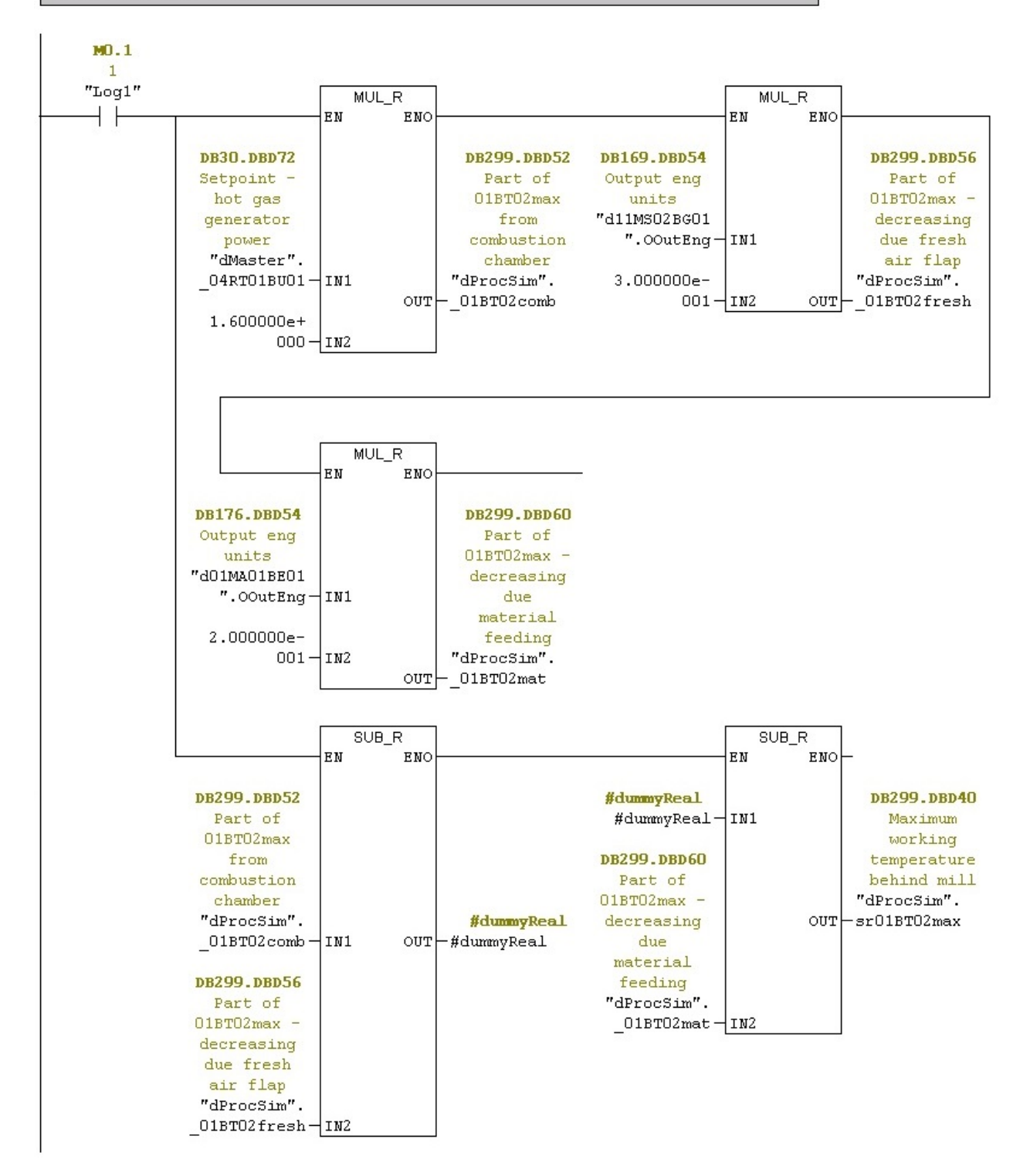

<span id="page-32-0"></span>Obr. 1.14: Výpočet maximální dosažitelné teploty za mlýnem

Temperature behind mill Auxilliary calculations - constant for the simulation of controlled circuit from time constant of controlled system (tc=120s)

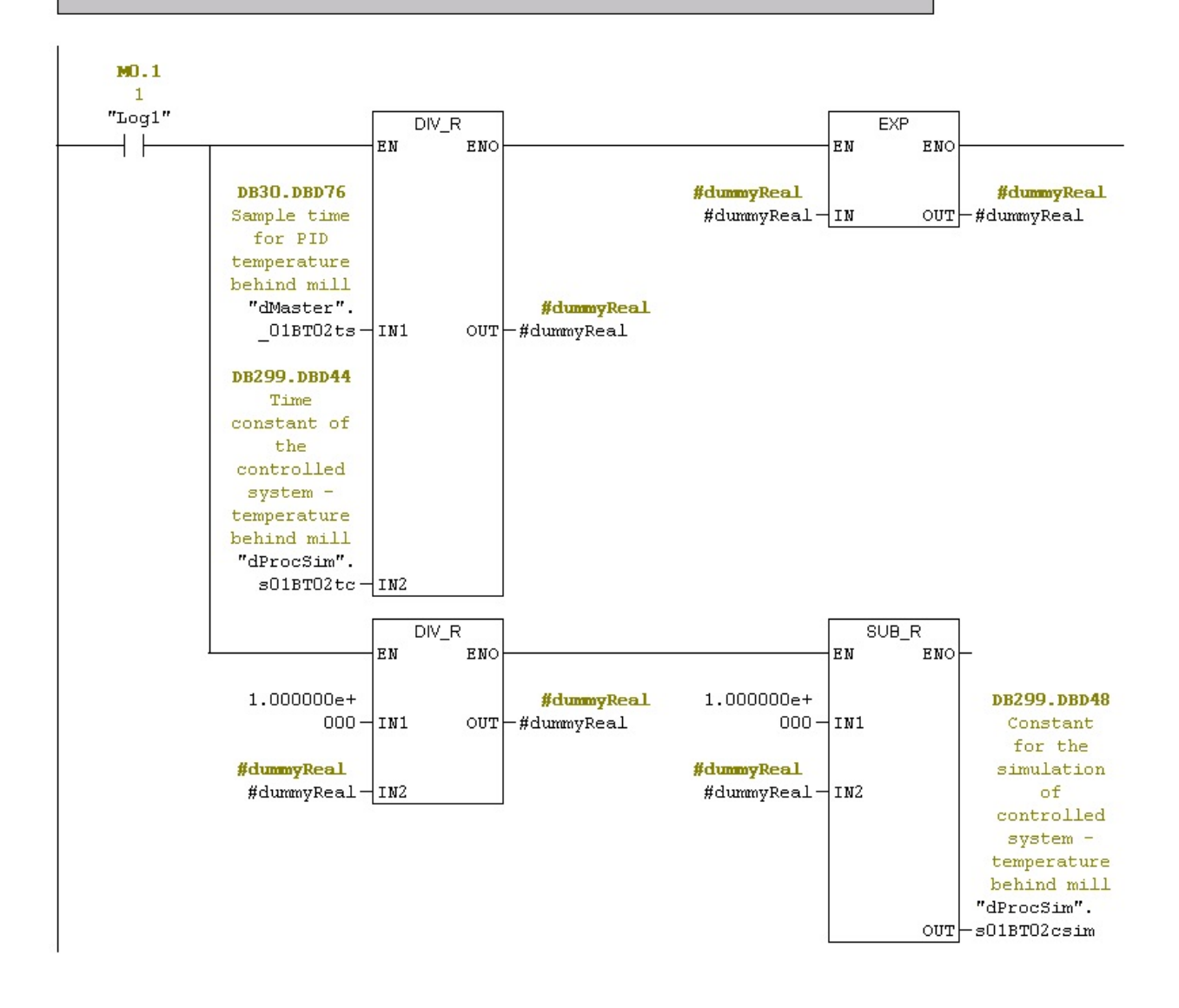

<span id="page-33-0"></span>Obr. 1.15: Výpočet časové konstanty

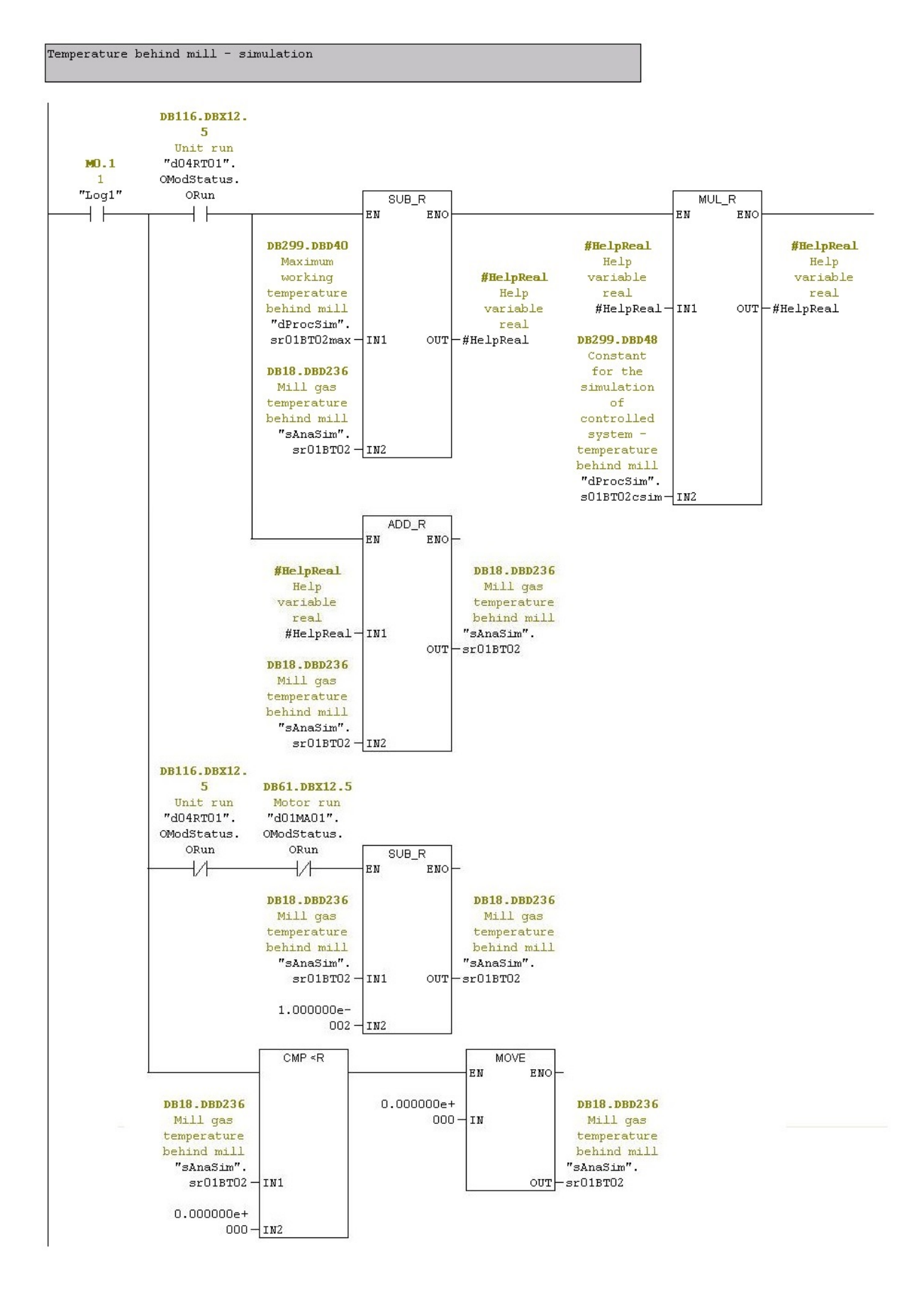

<span id="page-34-0"></span>Obr. 1.16: Simulace průběhu exponenciály

# <span id="page-35-0"></span>**1.9 Vizualizace programu**

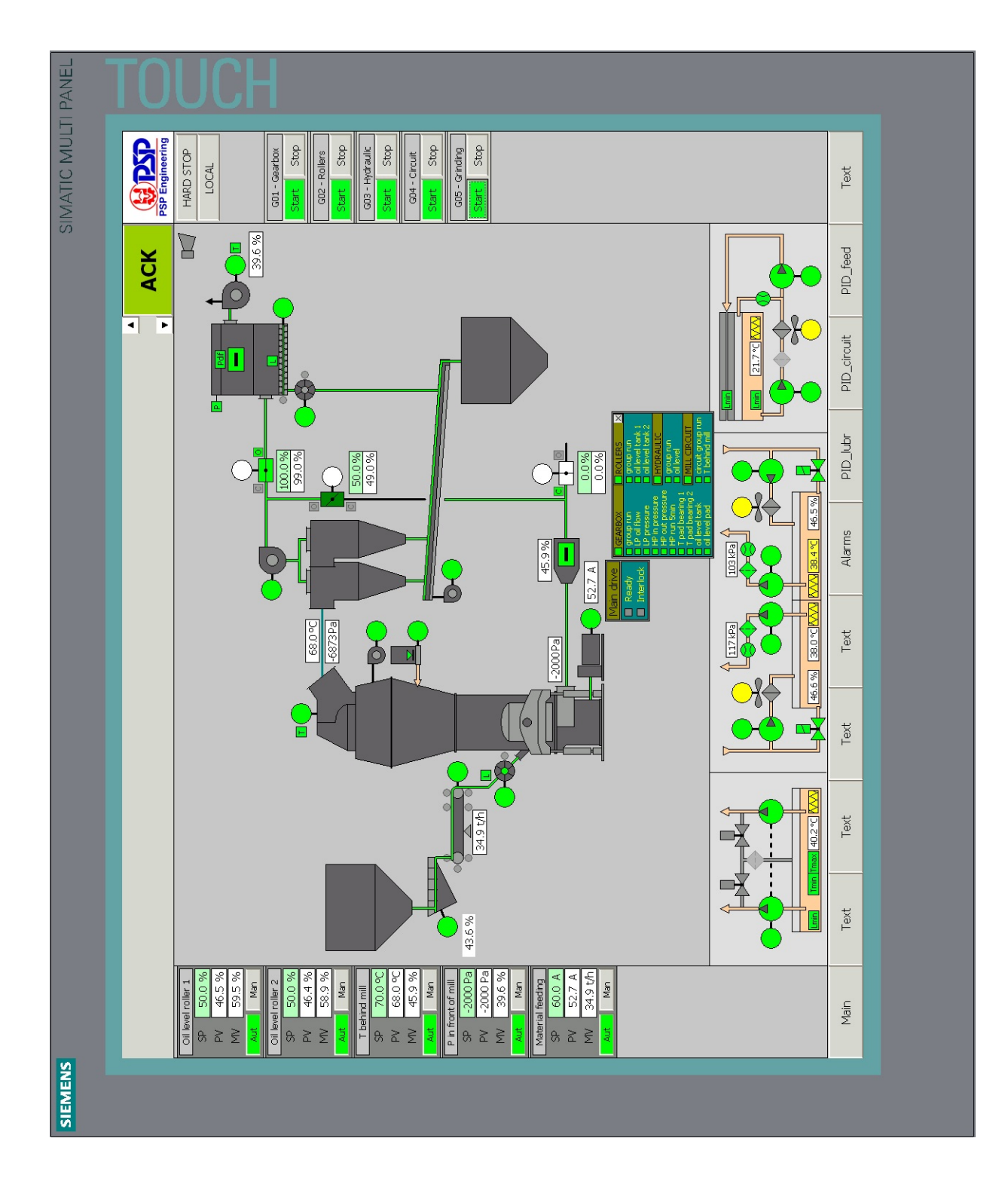

<span id="page-35-1"></span>Obr. 1.17: Vizualizace spuštěného programu
### **1.9.1 Hlavní obrazovka**

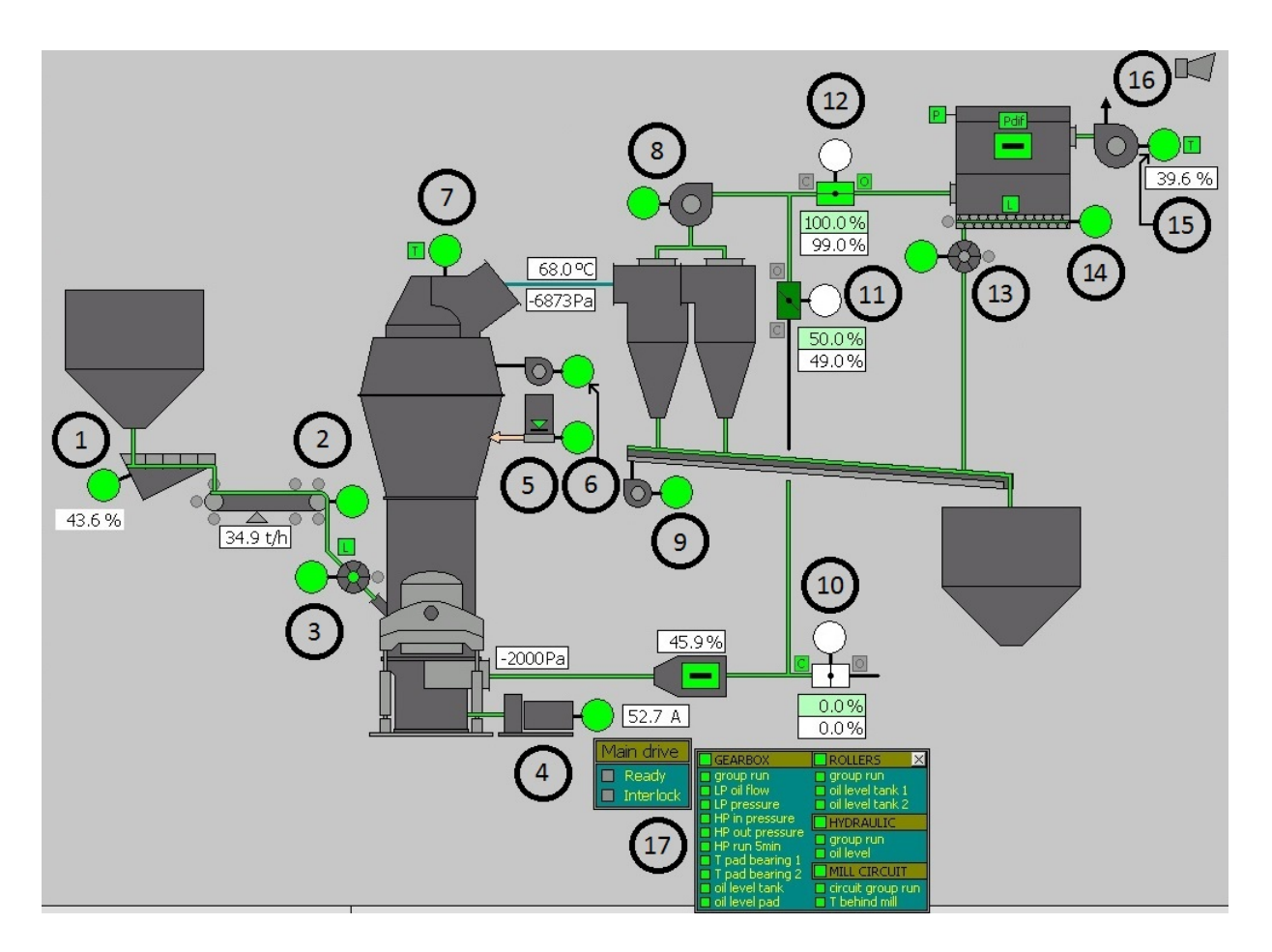

Obr. 1.18: Hlavní část vizualizace

- 1. Vibrační podavač
- 2. Dopravní pás
- 3. Rotační podavač materiálu
- 4. Hlavní motor
- 5. Mazání třídiče pumpa
- 6. Těsnící ventilátor
- 7. Třídič
- 8. Procesní ventilátor
- 9. Ventilátor pneužlabu
- 10. Klapka přívodu vzduchu
- 11. Modulační klapka
- 12. Řídicí klapka
- 13. Rotační uzávěr filtru
- 14. Šnekový dopravník filtru
- 15. Ventilátor filtru
- 16. Zvuková signalizace
- 17. Signalizace splnění podmínek pro start hlavního motoru

#### **1.9.2 Regulované veličiny**

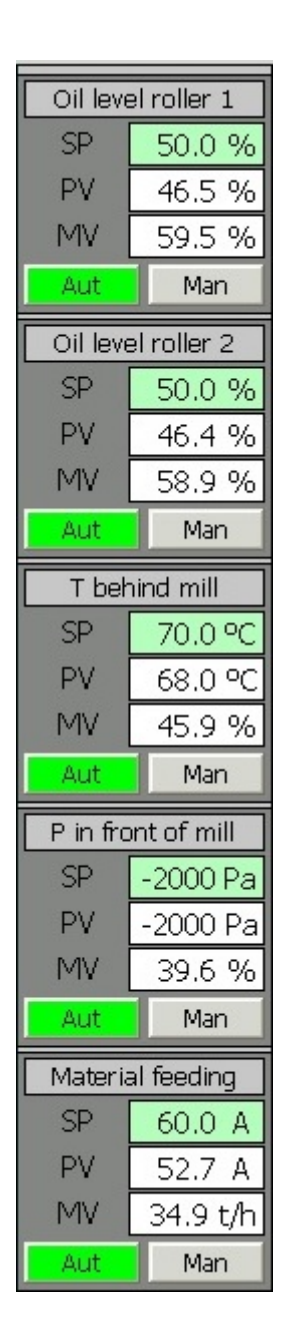

Obr. 1.19: Regulace veličin

V levé části hlavního okna jsou zobrazeny všechny veličiny, které jsou v systému regulovány. Regulace je možná buď automatická pomocí setpointu, nebo manuálně.

Jedná se o tyto veličiny:

- 1. Hladina oleje mazání kotouče č. 1
- 2. Hladina oleje mazání kotouče č. 2
- 3. Teplota za mlýnem
- 4. Podtlak před mlýnem
- 5. Podávání materiálu

a obsahují tato pole:

- SP setpoint (požadovaná hodnota)
- PV aktuální hodnota veličiny
- MV akční zásah
- Aut přepínač na automatické řízení
- Man přepínač na manuální řízení

Akční zásah u každé veličiny označuje prvek v systému, jehož výkon přímo ovlivňuje regulovanou veličinu. Pro hladinu oleje mazání kotouče č. 1 a 2 se jedná o výkon pumpy, která do ložisek kotoučů vhání olej. U teploty za mlýnem se jedná o generátor horkého plynu, podtlak před mlýnem je ovlivněn výkonem ventilátoru, který tento podtlak vytváří a u podávání materiálu se jedná o množství materiálu dodávaného do mlýna.

### **1.9.3 Startování a zastavování grup**

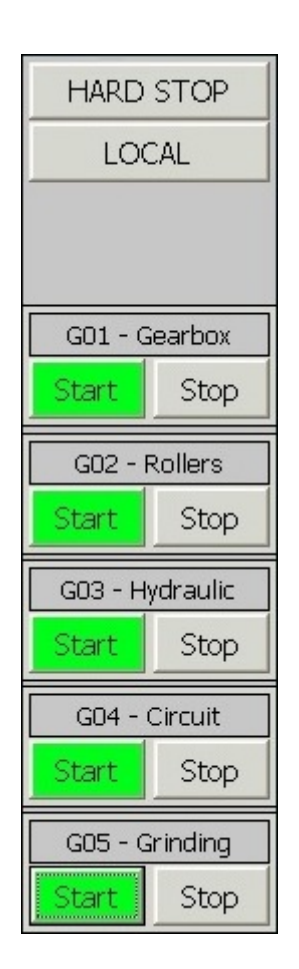

Obr. 1.20: Ovládání grup

V pravé části vizualizace se nachází prvky ovládající startování a zastavování jednotlivých grup, které jsou popsány výše v popisu funkcionality simulace. Nacházejí se zde tlačítka:

- Start Kliknutím na tlačítko Start dojde k zahájení startovací sekvence příslušné grupy dle sekvenčních grafů, které se nacházejí v příloze.
- Stop Kliknutím na tlačítko Stop dojde k zahájení zastavovací sekvence příslušné grupy dle sekvenčních grafů, které se nacházejí v příloze.
- HARD STOP slouží k okamžitému zastavení všech grup
- LOCAL zapíná a vypíná lokální mód

#### **1.9.4 Mazání, hydraulika a výběr okna**

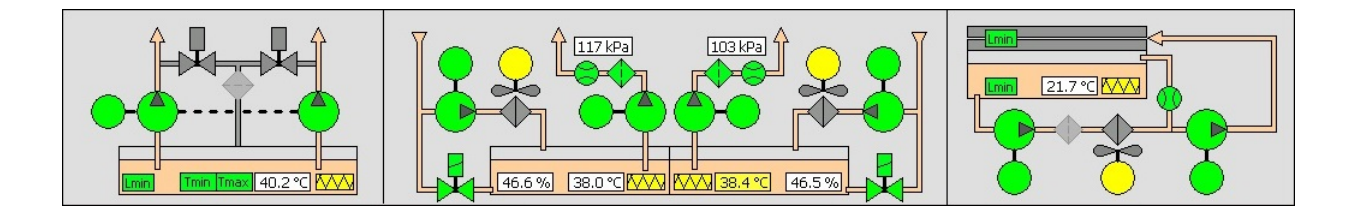

Obr. 1.21: Mazání a hydraulika

V první části - vlevo se nachází vizualizace hydrauliky pro přítlak kotoučů na rotační desku a možnost simulace poruchy této části technologie.

Druhá část - uprostřed zobrazuje stav oleje určeného pro mazání kotoučů. Ke správnému chodu kotoučů je třeba udržovat jistou hladinu oleje o určité teplotě pro plynulý chod výrobního procesu. Při mletí se olej v kotoučích zahřívá a tudíž je třeba zajistit jeho cirkulaci, aby nedošlo k přehřátí. Cirkulaci zajišťuje dvojice pump, kde jedna olej do ložiska kotouče vhání a druhá zahřátý olej odsává. Ten je následně chlazen a vracen do oběhu. Na každý kotouč připadá jedna dvojice pump. Dále se tu nachází tlačítka pro simulaci poruchy.

Třetí část - vpravo udává teplotu oleje, stav čerpadel, topení a chlazení oleje určeného k mazání převodovky hlavního motoru. Jedná se o dva okruhy, z čehož první (menší) zahrnuje topení a chlazení oleje, nízkotlaké čerpadlo a indikátory poruch oběhu oleje. Po dosažení určitých podmínek (správná teplota oleje, dostatečná doba cirkulace) se připojí větší okruh pomocí vysokotlakého čerpadla, který vytváří olejový film v axiálním ložisku před startem mlýna. Po rozběhu mlýna se tato pumpa po zadané době vypíná.

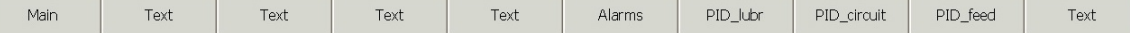

#### Obr. 1.22: Výběr okna

Tato část vizualizace umožňuje přepínání zobrazení pomocí tlačítek mezi:

- Main hlavní obrazovkou
- Alarms historií alarmů a hlášení
- PID\_lubr hladiny oleje v kotouče č.1 a 2
- PID circuit průběhy regulace podtlaku před mlýnem a teploty za mlýnem
- PID feed regulací podávání materiálu

### **1.9.5 Okno alarmů a hlášení**

Po kliknutí na tlačítko Alarms se zobrazí okno, které obsahuje veškeré hlášení a alarmy, které se za chodu programu vyskytly:

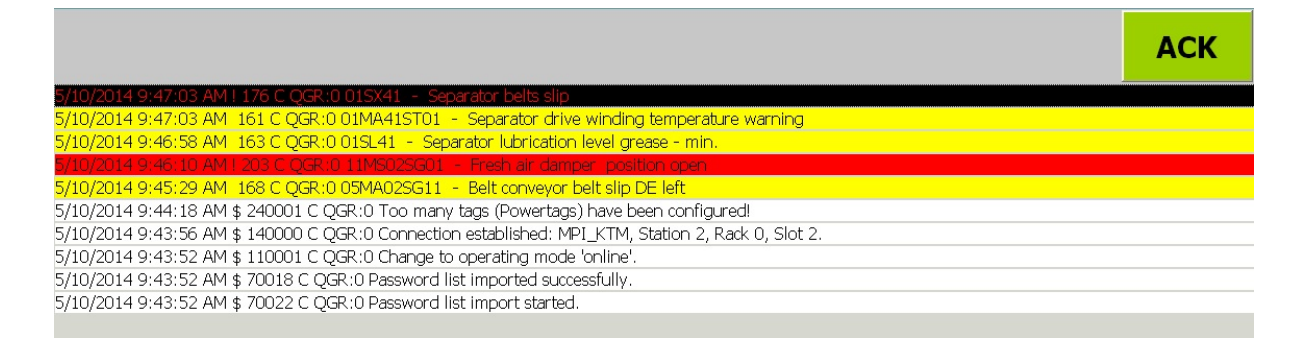

Obr. 1.23: Historie alarmů a hlášení

Barevné značení závažnosti zprávy je následovné:

- Bílá hlášení, neovlivňující chod simulace
- Žlutá varování, že se část technologie nechová, jak by se předpokládalo. Nedochází přímo k odstavení procesu, ale může ovlivnit jiné části technologie, které by následně odstavení mohly zavinit.
- Červená porucha, při které dochází k odstavení části technologie.
- Černá značí aktuálně vybrané hlášení, které je poté možné pomocí tlačítka ACK označit jako vyřešené (např. po opravení závady), čímž se umožní opětovné nastartování, či dostartování části technologie.

### **1.9.6 Simulace binárních čidel**

Jedná se o veličiny, které se nacházejí v FC99 v NW 5, 11, 17, 21, 27. Tyto signály mají na hlavní obrazovce možnost kliknutím na odpovídající symbol změnit simulační hodnotu. Jedná se o tyto signály:

- Úrovně olejů Lmin
- Ucpání filtrů
- Příliš malý průtok oleje
- Teplota u hydrauliky Tmin, Tmax
- Teplota třídiče T
- Filtr velká úroveň prachu L

Vizualizace obsahuje i další tlačítka a symboly, které způsobí chybové hlášení, jako třeba vyvlíknutí pásového dopravníku, či zaseknutí klapky. Kliknutím na symbol zvýrazněný v obr. [1.24](#page-41-0) by došlo k rozepnutí kontaktu "aAlmSim".s01SP21 v obr. [1.25](#page-41-1) a tím k shození výstupu "DataIn".\_01SP21, což by mělo za následek chybové hlášení.

<span id="page-41-0"></span>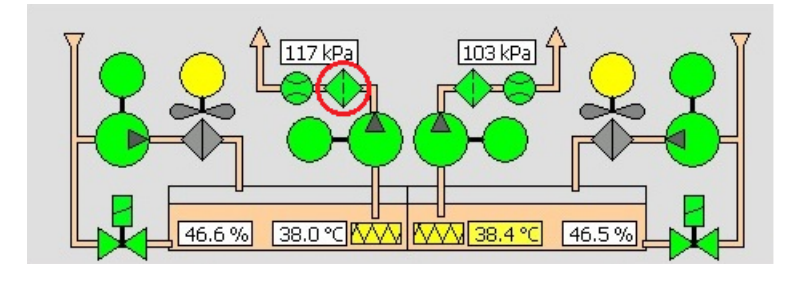

Obr. 1.24: Příklad simulace chyby

Network 11: Rollers lubrication

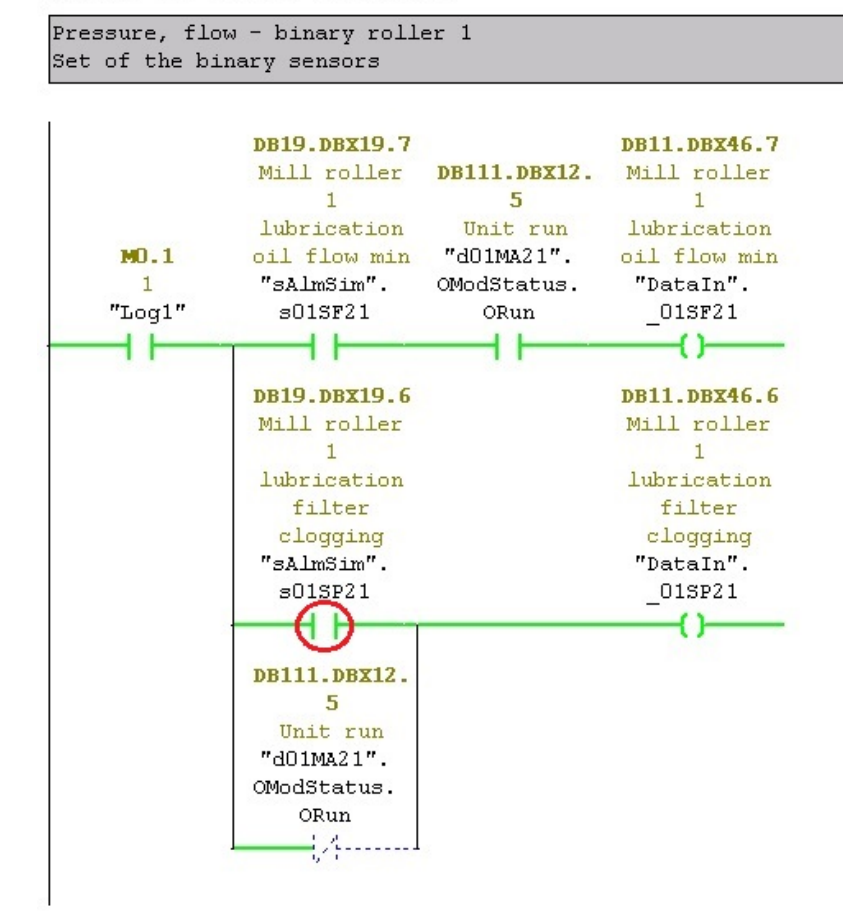

<span id="page-41-1"></span>Obr. 1.25: Binární čidla mazání kotouče č.1

### **1.9.7 Okno regulace mazání kotoučů**

Po kliknutí na tlačítko PID\_lubr se zobrazí okno, ve kterém se nachází průběh regulace úrovně oleje v kotouči č. 1 a 2. Tyto grafy mají v sobě zahrnuty několik průběhů odlišené barvami:

- Červená Aktuální hladina oleje
- Modrá setpoint (požadovaná hodnota hladiny oleje)
- Zelená Akční zásah (výkon pumpy)

Dále se v levé části nachází nastavení setpointu pro automatickou regulaci a výběr mezi manuálním, či automatickým řízením.

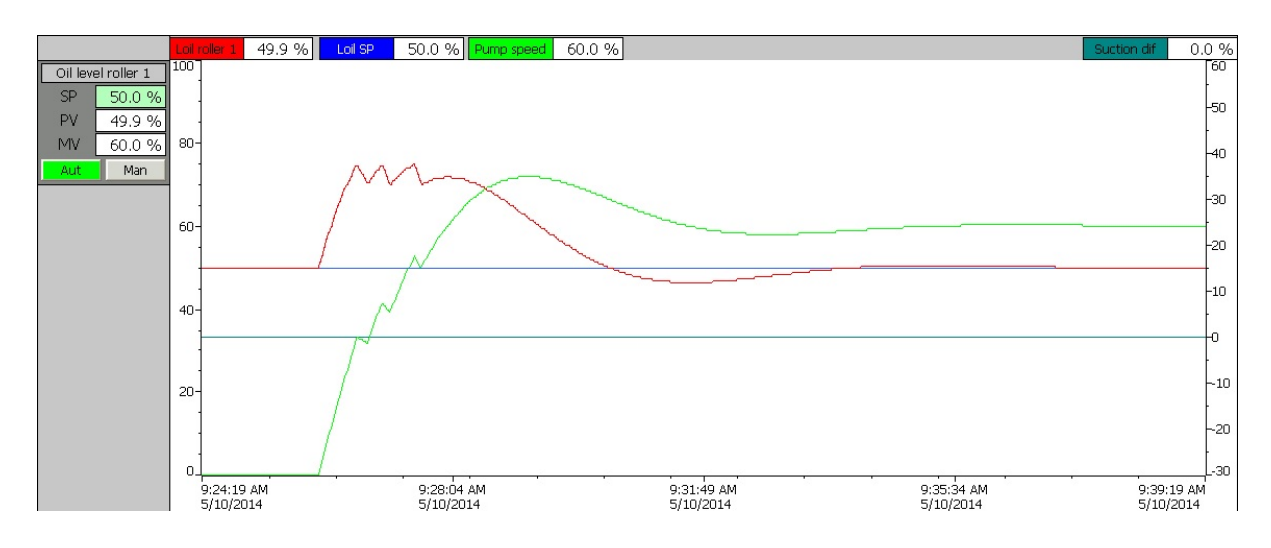

Obr. 1.26: Úroveň hladiny oleje v kotouči č.1

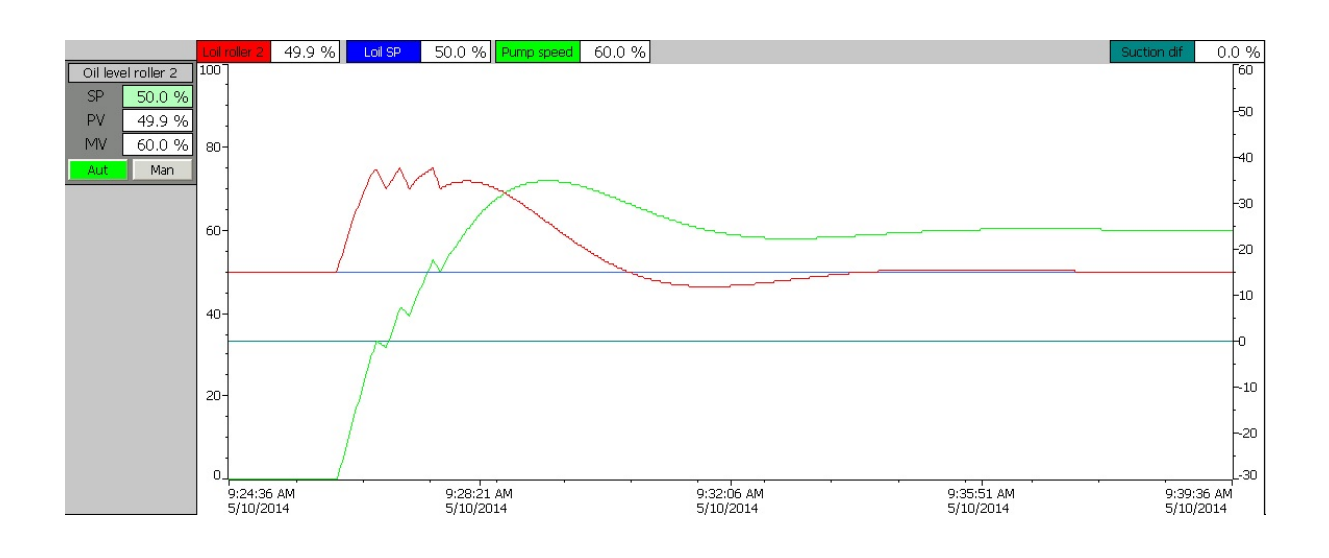

Obr. 1.27: Úroveň hladiny oleje v kotouči č.2

### **1.9.8 Okno regulace teploty za mlýnem a podtlaku před mlýnem**

Kliknutím na tlačítko PID circ se zobrazí okno s průběhem teploty za mlýnem, podtlakem před mlýnem a příslušné klapky, které tyto průběhy ovlivňují.

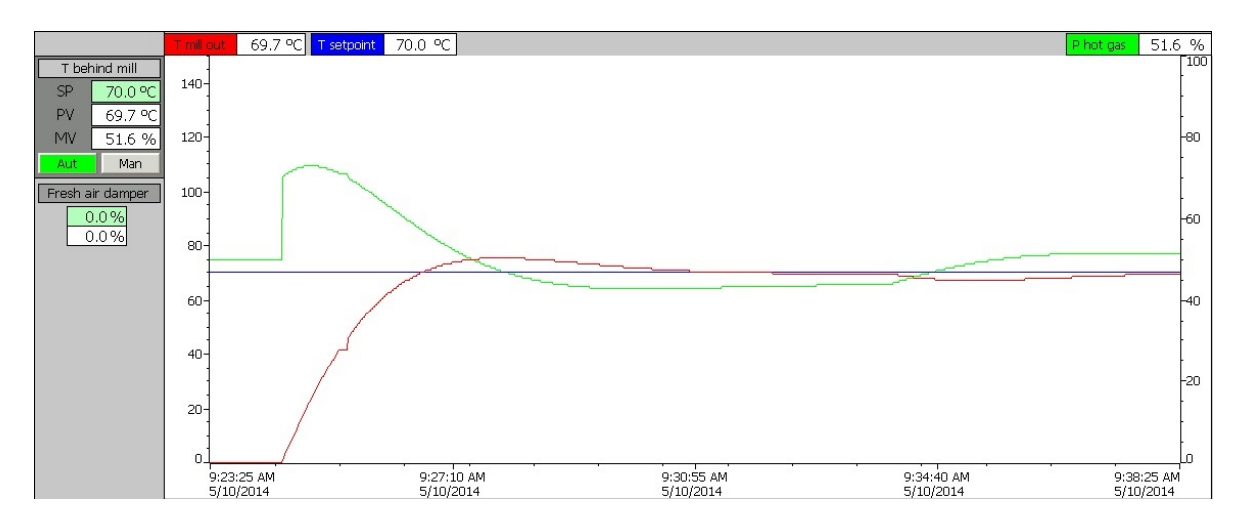

Obr. 1.28: Teplota za mlýnem

Průběhy:

- Červená Aktuální teplota za mlýnem
- Modrá setpoint (požadovaná hodnota teploty)
- Zelená Akční zásah (výkon ohřívací jednotky hot gas generator)

V levé části se nachází nastavení setpointu, aktuální hodnota teploty, velikost akčního zásahu a volba mezi automatickým a manuálním řízením. Dále se tu nachází pozice klapky přívodu vzduchu, která tuto regulaci ovlivňuje.

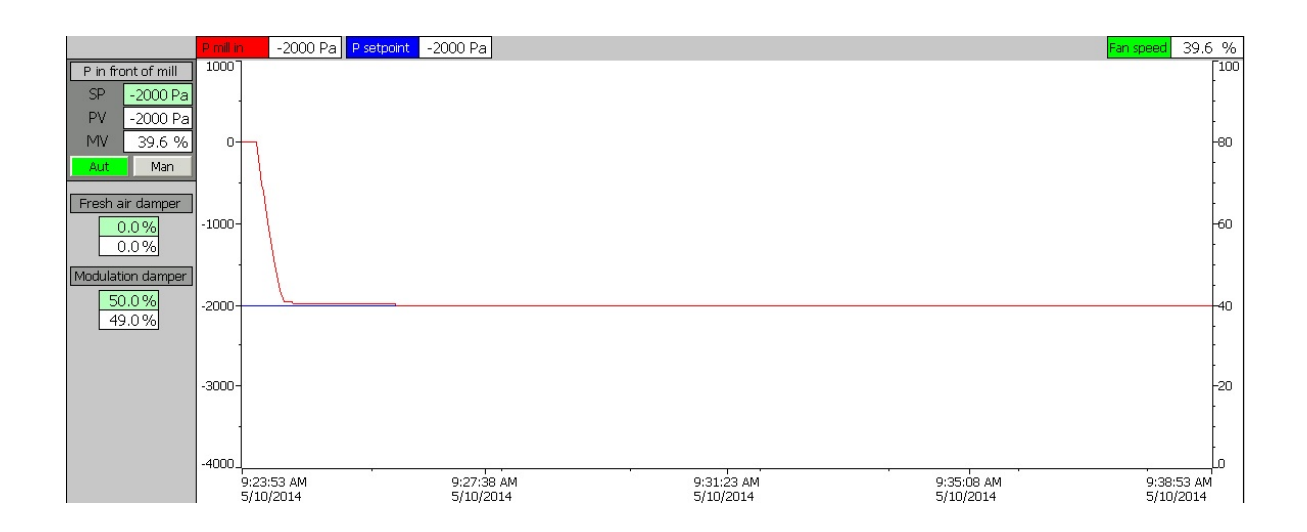

Obr. 1.29: Podtlak před mlýnem

Průběhy:

- Červená Podtlak před mlýnem
- Modrá setpoint (požadovaná hodnota podtlaku)
- Zelená akční zásah (výkon ventilátoru)

V levé části se nachází nastavení setpointu, aktuální hodnota podtlaku, velikost akčního zásahu ventilátoru a volba mezi automatickým a manuálním řízením. Dále se tu nachází pozice klapky přívodu vzduchu a pozice modulační klapky.

### **1.9.9 Okno podávání materiálu do mlýna**

Kliknutím na tlačítko PID feed dojde ke zobrazení okna obsahující průběh podávání materiálu do mlýna.

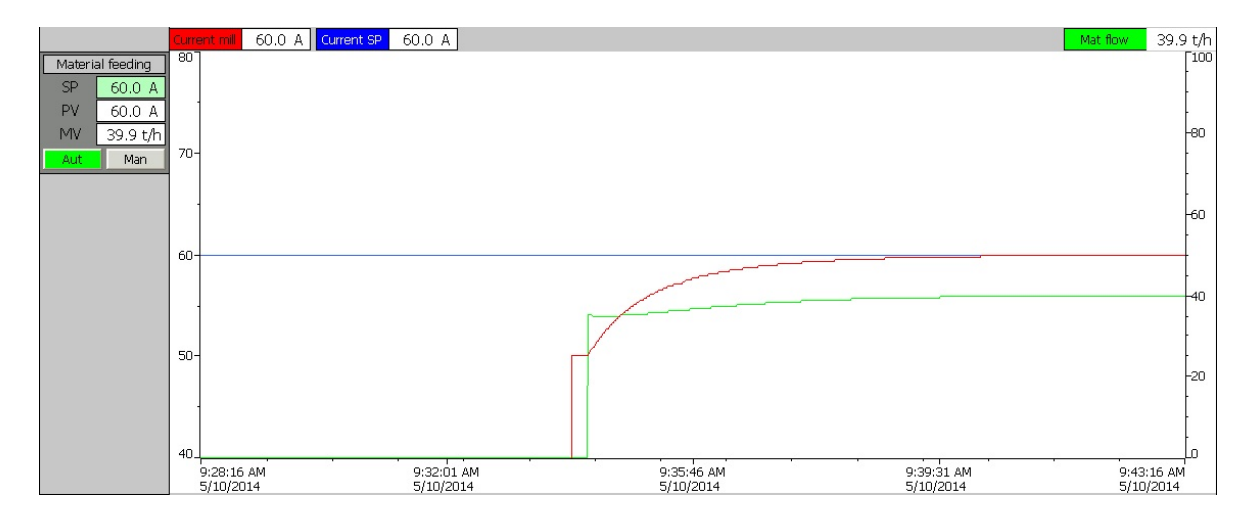

Obr. 1.30: Množství materiálu dodávané do mlýna a proud hlavního motoru

Průběhy:

- Červená Proud hlavního motoru
- Modrá setpoint (požadovaná hodnota proudu)
- Zelená akční zásah (množství materiálu dodávaného do mlýna)

V levé části se nachází volba velikosti setpointu, aktuální proud hlavního motoru, aktuální množství materiálu dodávaného do mlýna a výběr manuální, či automatické regulace.

### **2 ZÁVĚR**

Tato bakalářská práce se zabývá problematikou simulace technologického procesu programovatelným automatem. Cílem práce bylo vytvoření programového prostředí, které by umožňovalo simulovat provoz technologického procesu - vertikálního mlýnu, jako s reálnou technologií.

Byly popsány základní pojmy související s tématem zadané práce, které jsou určeny k získání přehledu o problematice. Tento přehled zahrnuje historii programovatelného automatu, architekturu průmyslové informačního systému a softwarové vybavení určené k řízení a simulaci procesů. Dále byl popsán technologický systém, který je předmětem simulace - vertikální mlýn, jeho vlastnosti, výhody a vybavení.

Hlavním cílem práce bylo vytvoření vlastní simulace, která navazuje na řídicí program, vytvořený v programu STEP7, dodaný zadavatelem, kterým je firma PSP Engineering a.s. Bylo tedy nutné provést analýzu existujícího programu, aby bylo možné v návaznosti vytvořit simulaci. Byl vytvořen popis simulace jednotlivých prvků, které se v technologickém procesu vyskytují a princip napojení na řídicí program.

Aby byla simulace přehledná a bylo možné ji používat v praxi, bylo nutné vytvořit vizualizaci, která by měla být uživatelsky příjemná na ovládání, byla přehledná a měla výpovědní hodnotu o aktuálním stavu simulace. K tomuto účelu byl vybrán program WinCC flexible 2008 od firmy Siemens z důvodu kompatibility s programem STEP7.

Všechny body zadání byly plněny s tím, že hlavní důraz byl kladen na funkčnost simulace a vizualizace technologického procesu. Výsledky práce budou využívány jako testovací nástroje pro zadavatelskou společnost PSP Engineering a.s. Nesporný zisk z vypracování této práce si odnáším i já, jako řešitel. Jde především o osvojení tvorby projektů v programu STEP7 a tvorby vizualizace v programu WinCC flexible 2008. V neposlední řadě jsou to i zkušenosti nabyté spoluprací s firmou PSP Engineering a.s.

Možnosti rozšíření této práce by spočívalo ve zdokonalení simulovaného programu pomocí měření průběhů jednotlivých veličin na reálné technologii a následné implementaci přesnějších průběhů do simulace, případně rozšíření vizualizace o zálohování průběhů regulace pro následnou analýzu.

### **LITERATURA**

- [1] Historie programovatelných automatů a jejich současné efektivní použití. Automa. 2003, roč. 2003, č. 6. Dostupné z: *<*[http://www.odbornecasopisy.cz/](http://www.odbornecasopisy.cz/index.php?id_document=28831) [index.php?id\\_document=28831](http://www.odbornecasopisy.cz/index.php?id_document=28831)*>*.
- [2] ZEZULKA, František. *Prostředky průmyslové automatizace.* Brno: VUTIUM Brno, 2004.
- [3] PÁSEK, Jan. Programovatelné automaty v řízení technologických procesů. Brno, 2007.
- [4] SIEMENS.*SIMATIC Programming with STEP 7: Manual* [online]. 2010 [cit. 2013-12-30]. Dostupné z: *<*[http://www.automation.siemens.com/doconweb/](http://www.automation.siemens.com/doconweb/pdf/SINUMERIK_SINAMICS_02_2012_E/S7P.pdf?p=1) [pdf/SINUMERIK\\_SINAMICS\\_02\\_2012\\_E/S7P.pdf?p=1](http://www.automation.siemens.com/doconweb/pdf/SINUMERIK_SINAMICS_02_2012_E/S7P.pdf?p=1)*>*.
- [5] SIEMENS. *SIMATIC HMI WinCC flexible 2008 Compact / Standard / Advanced: User's Manual* [online]. 2008 [cit. 2013-12-30]. Dostupné z: *<*[https://support.automation.siemens.com/WW/llisapi.dll?](https://support.automation.siemens.com/WW/llisapi.dll?func=cslib.csinfo&lang=en&objID=16502685&subtype=133300) [func=cslib.csinfo&lang=en&objID=16502685&subtype=133300](https://support.automation.siemens.com/WW/llisapi.dll?func=cslib.csinfo&lang=en&objID=16502685&subtype=133300)*>*.
- [6] PSP ENGINEERING A.S. *Vertikální Kotoučové Mlýny KTM.* Přerov, 2005.
- [7] OPC FOUNDATION [online]. *What is OPC?.* [cit. 2014-05-19]. Dostupné z: *<*[http://opcf.org/Default.aspx/01\\_about/01\\_whatis.asp?MID=](http://opcf.org/Default.aspx/01_about/01_whatis.asp?MID=AboutOPC) [AboutOPC](http://opcf.org/Default.aspx/01_about/01_whatis.asp?MID=AboutOPC)*>*.
- [8] CSE Technology [online]. *PC Based Control.* 2007 [cit. 2014-05-19]. Dostupné z: *<*<http://www.cse.com.au/IndTrends.html>*>*.
- [9] InduSoft [online]. *What is the difference between SCADA and HMI?.* 2013 [cit. 2014-05-19]. Dostupné z: *<*[http://www.indusoft.com/blog/2013/04/](http://www.indusoft.com/blog/2013/04/19/what-is-the-difference-between-scada-and-hmi/) [19/what-is-the-difference-between-scada-and-hmi/](http://www.indusoft.com/blog/2013/04/19/what-is-the-difference-between-scada-and-hmi/)*>*.
- [10] The Scientist and Engineer's Guide to Digital Signal Processing [online]. *Recursive Filters.* 2011 [cit. 2014-05-19]. Dostupné z: *<*[http://www.dspguide.com/](http://www.dspguide.com/ch19.htm) [ch19.htm](http://www.dspguide.com/ch19.htm)*>*.

## **SEZNAM SYMBOLŮ, VELIČIN A ZKRATEK**

akt aktuální hodnota počítané veličiny

- DCS Distributed Control System
- DSP číslicové zpracování signálů Digital Signal Processing
- $f_{\rm vz}$ vzorkovací kmitočet
- HMI Human Machine Interface
- IPC Inter-Process Communication
- SCADA systém pro ovládání a vizualizaci technologických procesů Supervisory Control and Data Acquisition
- MPI Multi-Point Interface
- OLE Object Linking and Embedding
- OPC OLE for Process Control
- PA Programovatelný automat
- PC Personal Computer
- PLC programovatelný logický automat Programmable Logic Controller
- PtP Point-to-point
- T perioda vzorkování
- $t_c$  vypočtená časová konstanta
- $t_{max}$  maximální dosažitelná hodnota počítané veličiny
- V/V Vstupně / Výstupní zařízení
- $\tau$  časová konstanta systému

## **SEZNAM PŘÍLOH**

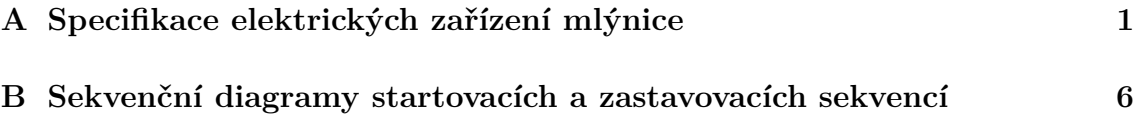

# <span id="page-50-0"></span>**A SPECIFIKACE ELEKTRICKÝCH ZAŘÍZENÍ MLÝNICE**

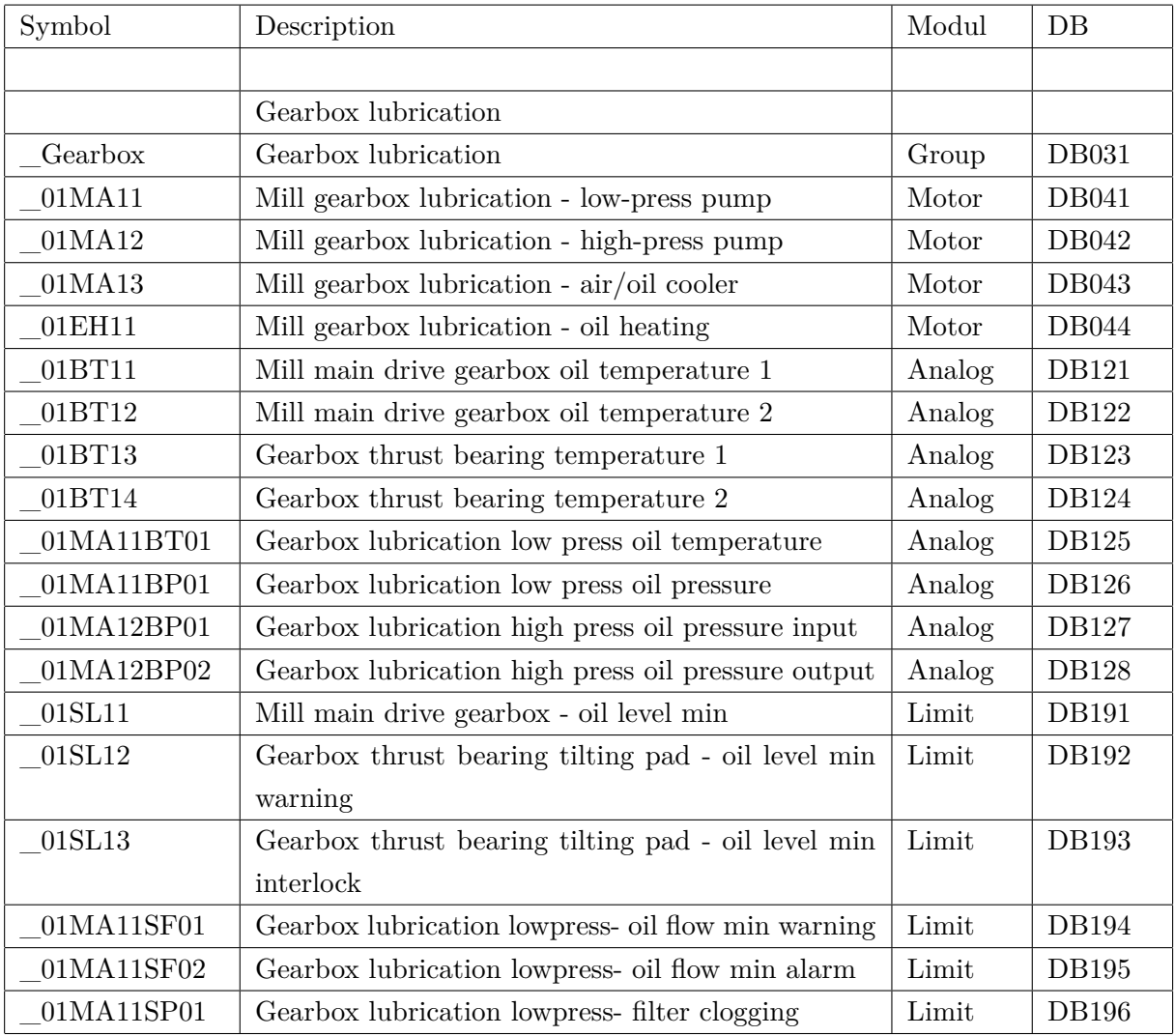

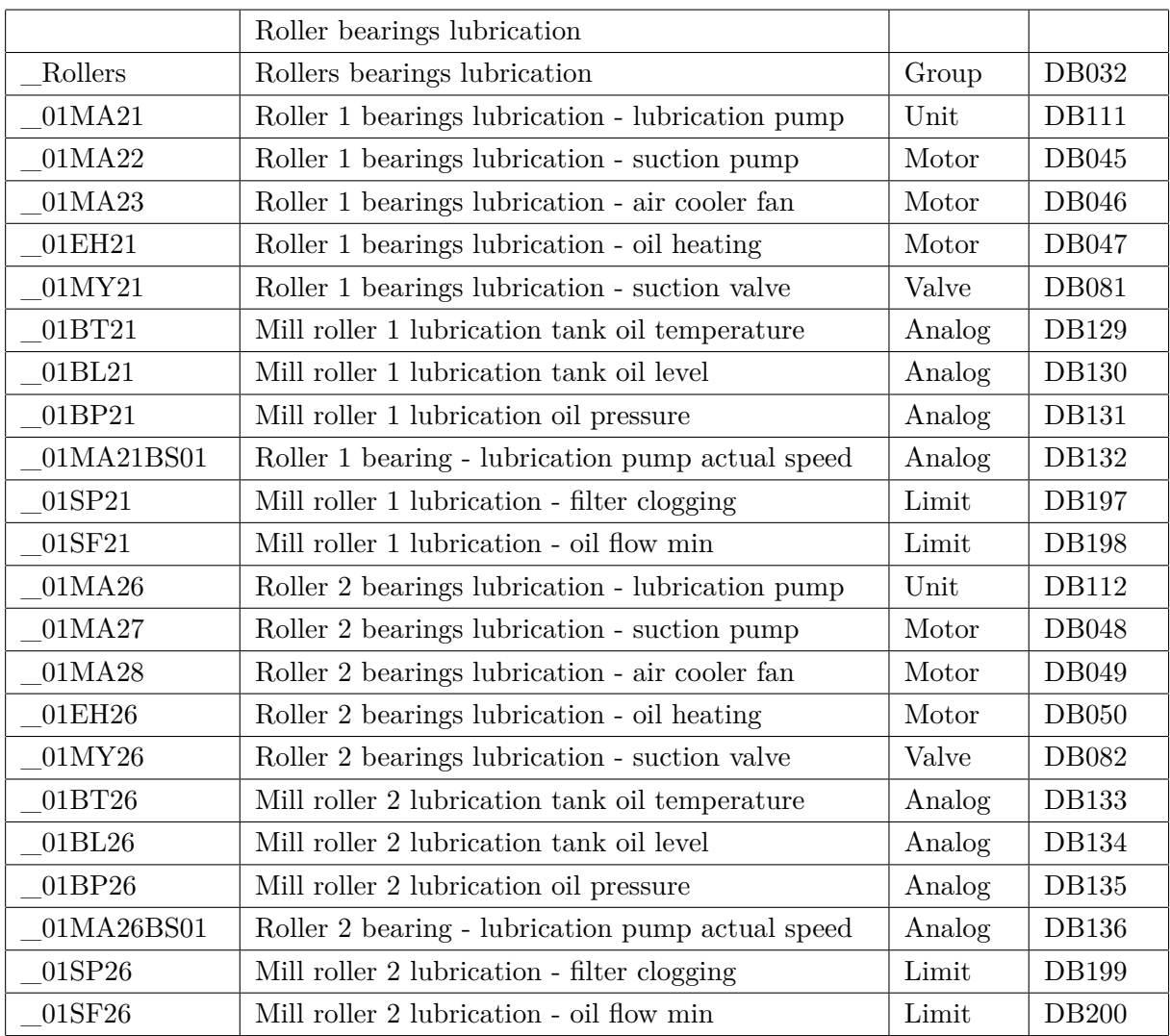

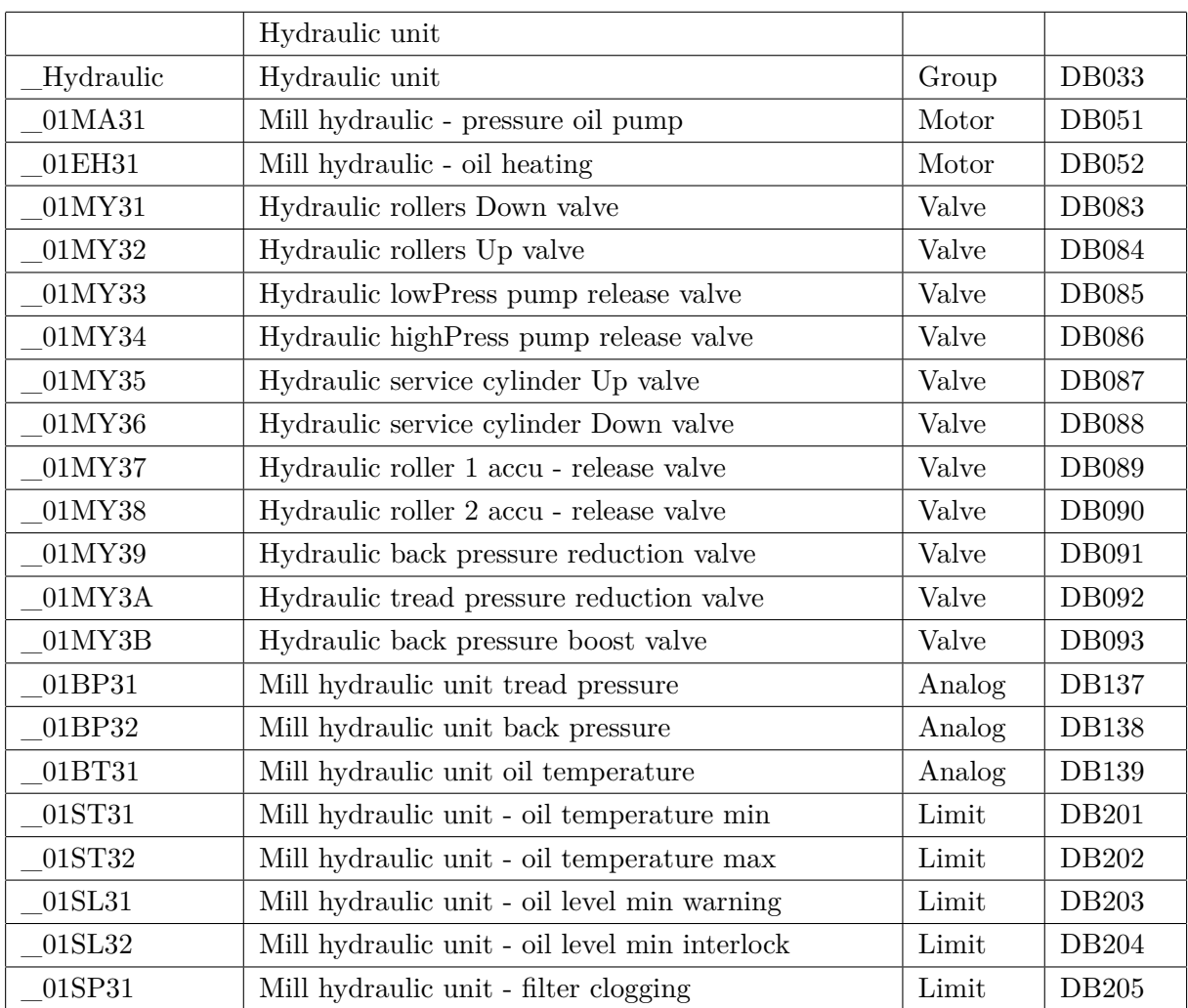

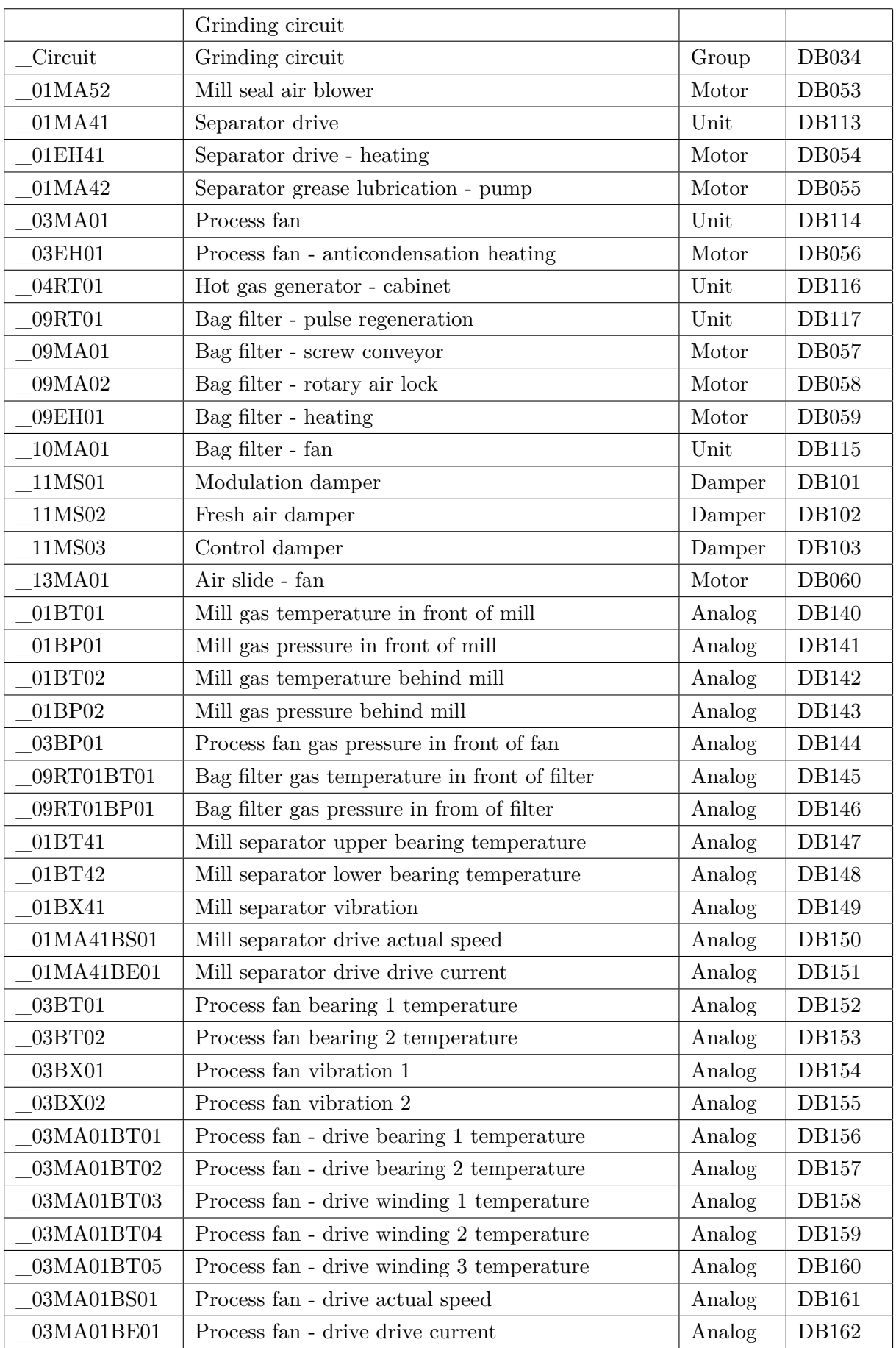

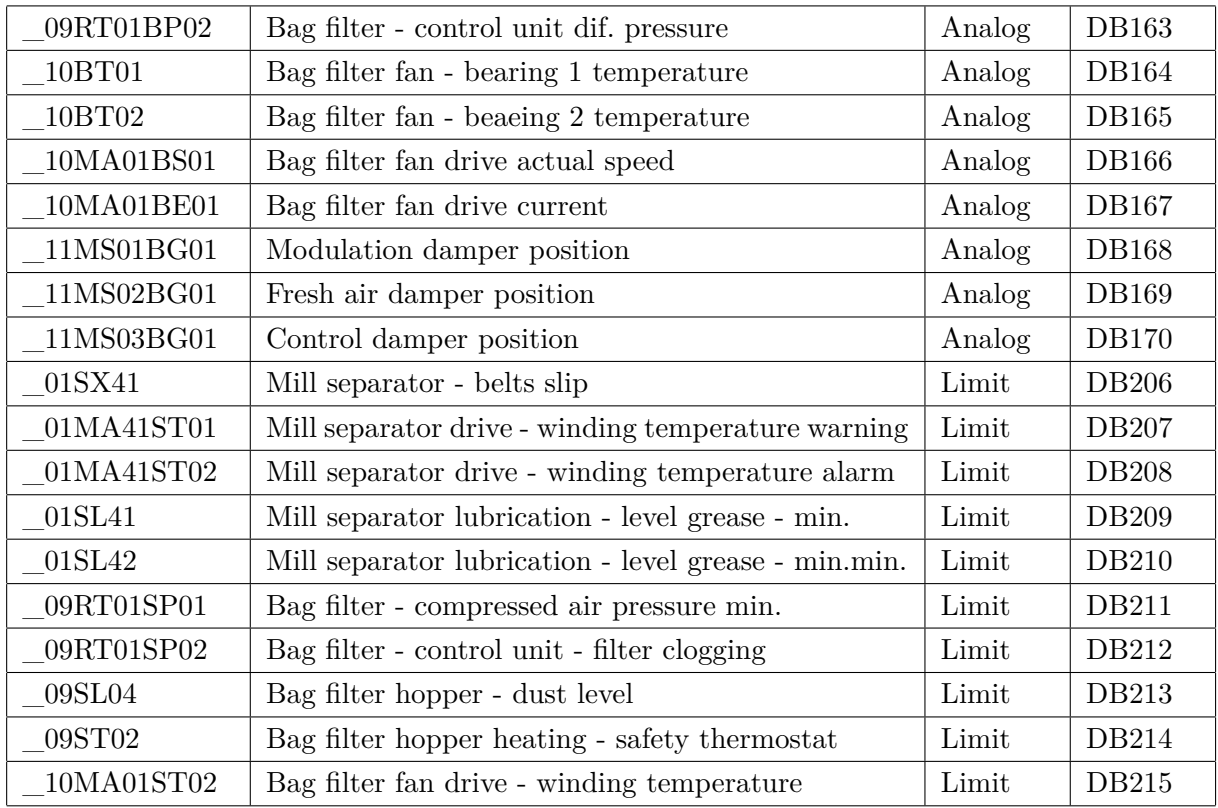

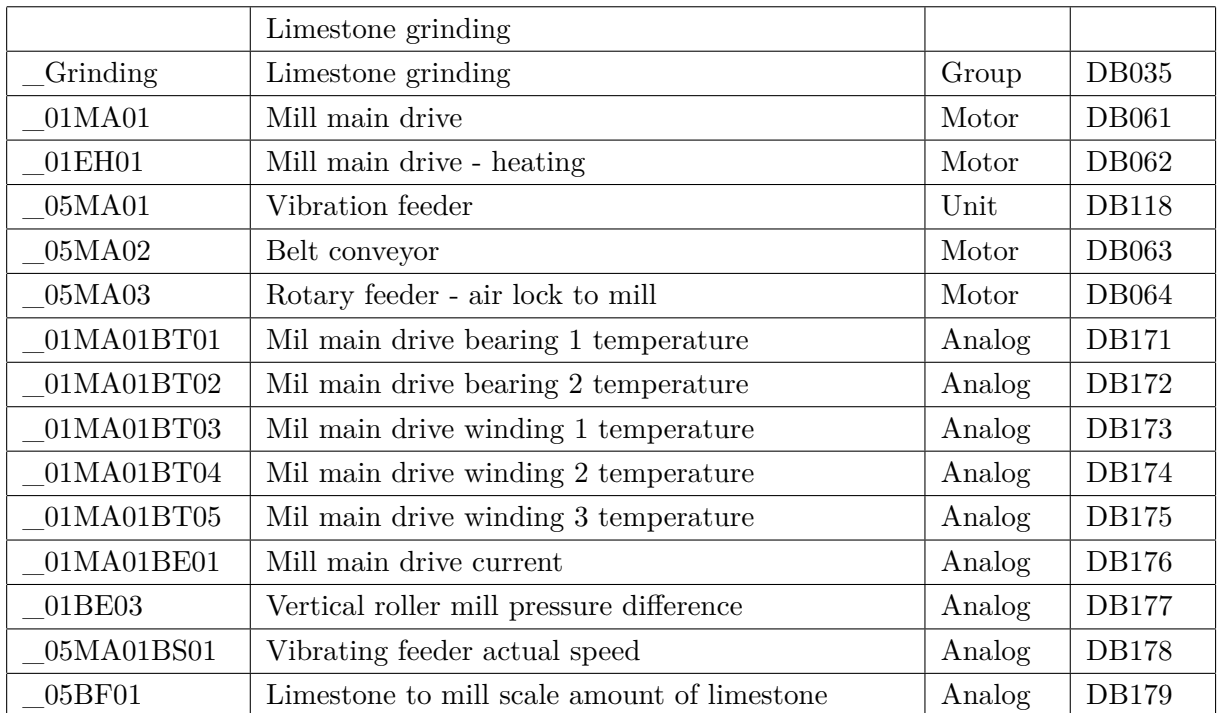

<span id="page-55-0"></span>**B SEKVENČNÍ DIAGRAMY STARTOVACÍCH A ZASTAVOVACÍCH SEKVENCÍ**

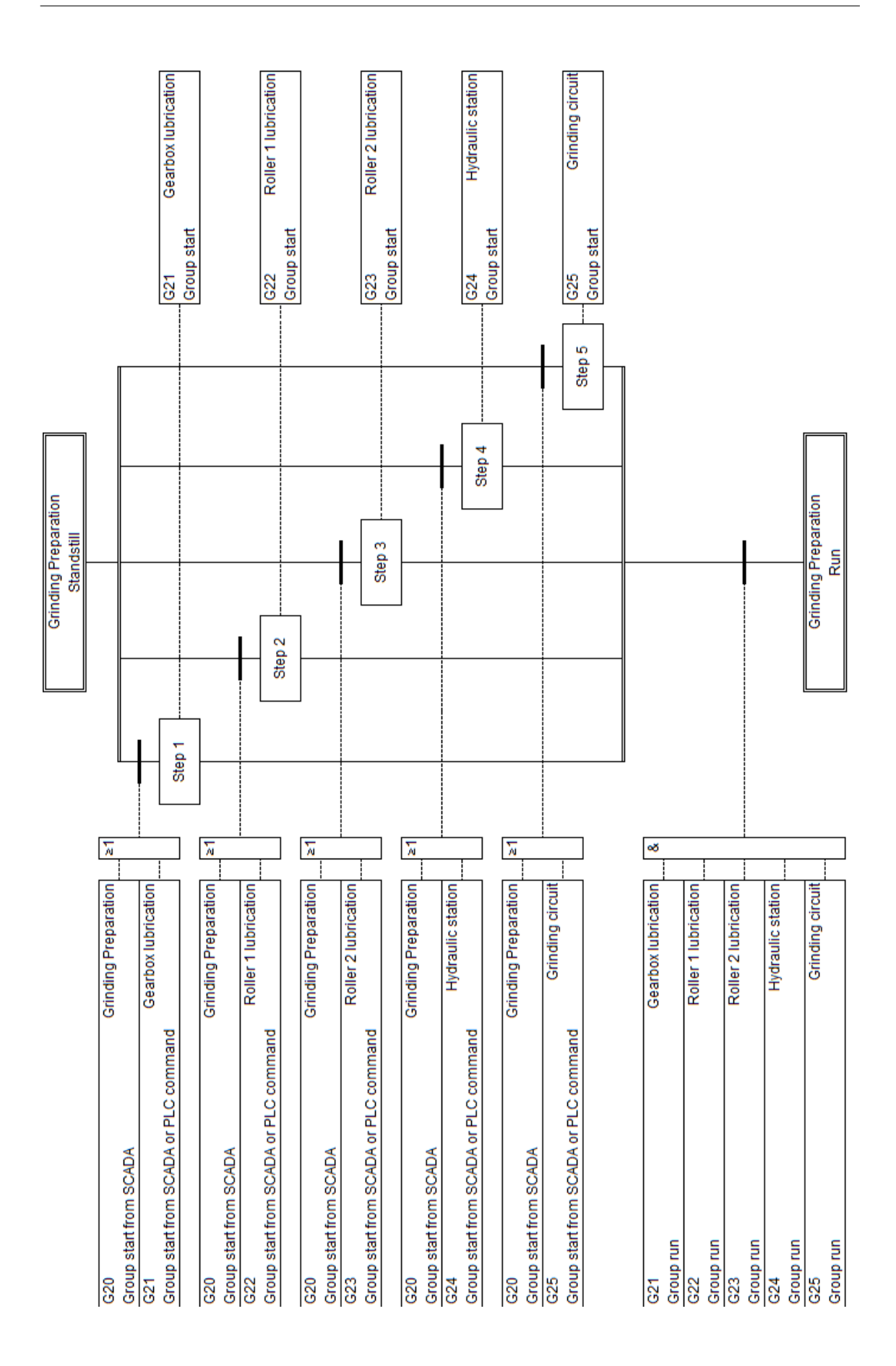

Obr. B.1: Startovací sekvence přípravy mletí vápence

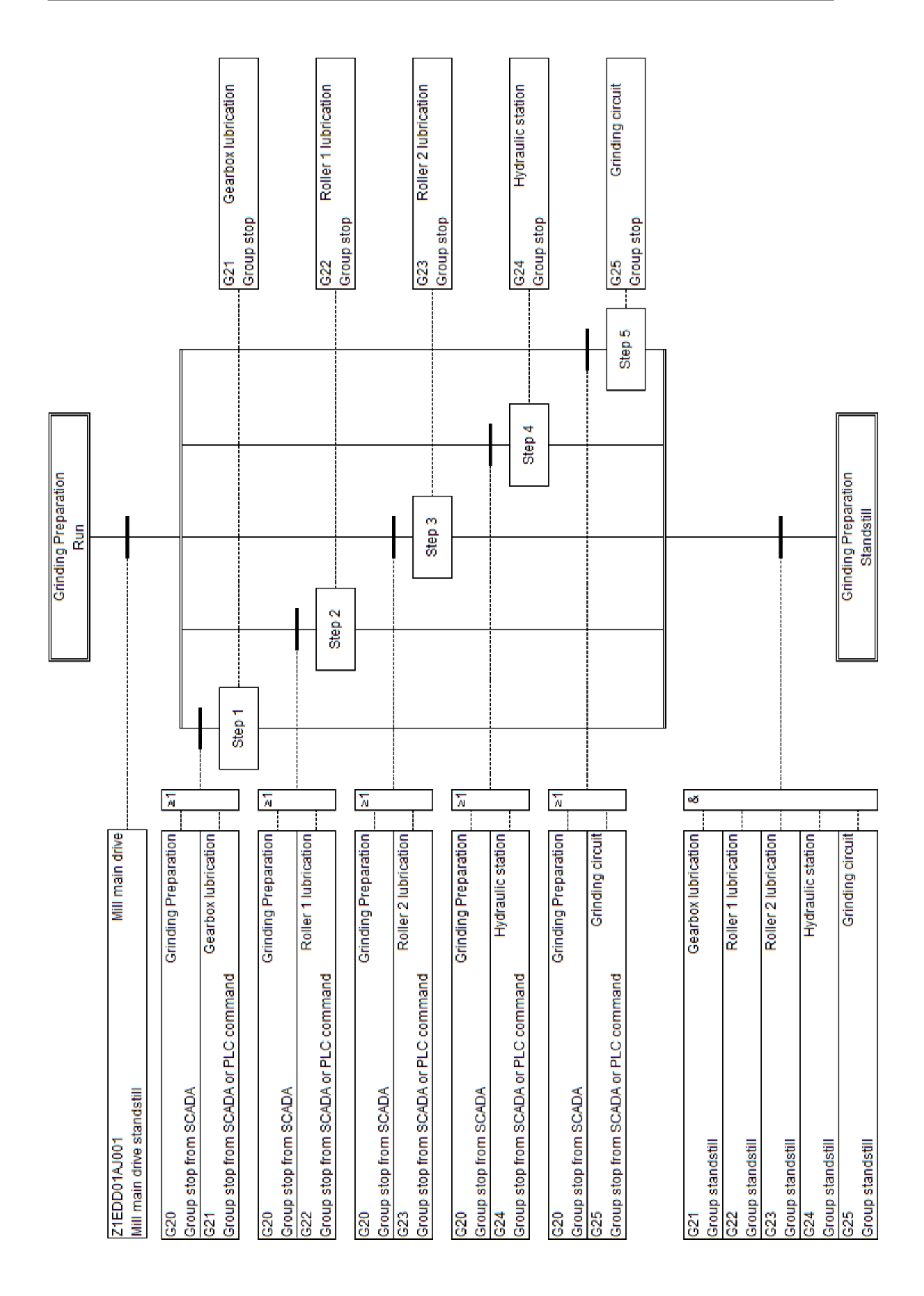

Obr. B.2: Zastavovací sekvence přípravy mletí vápence

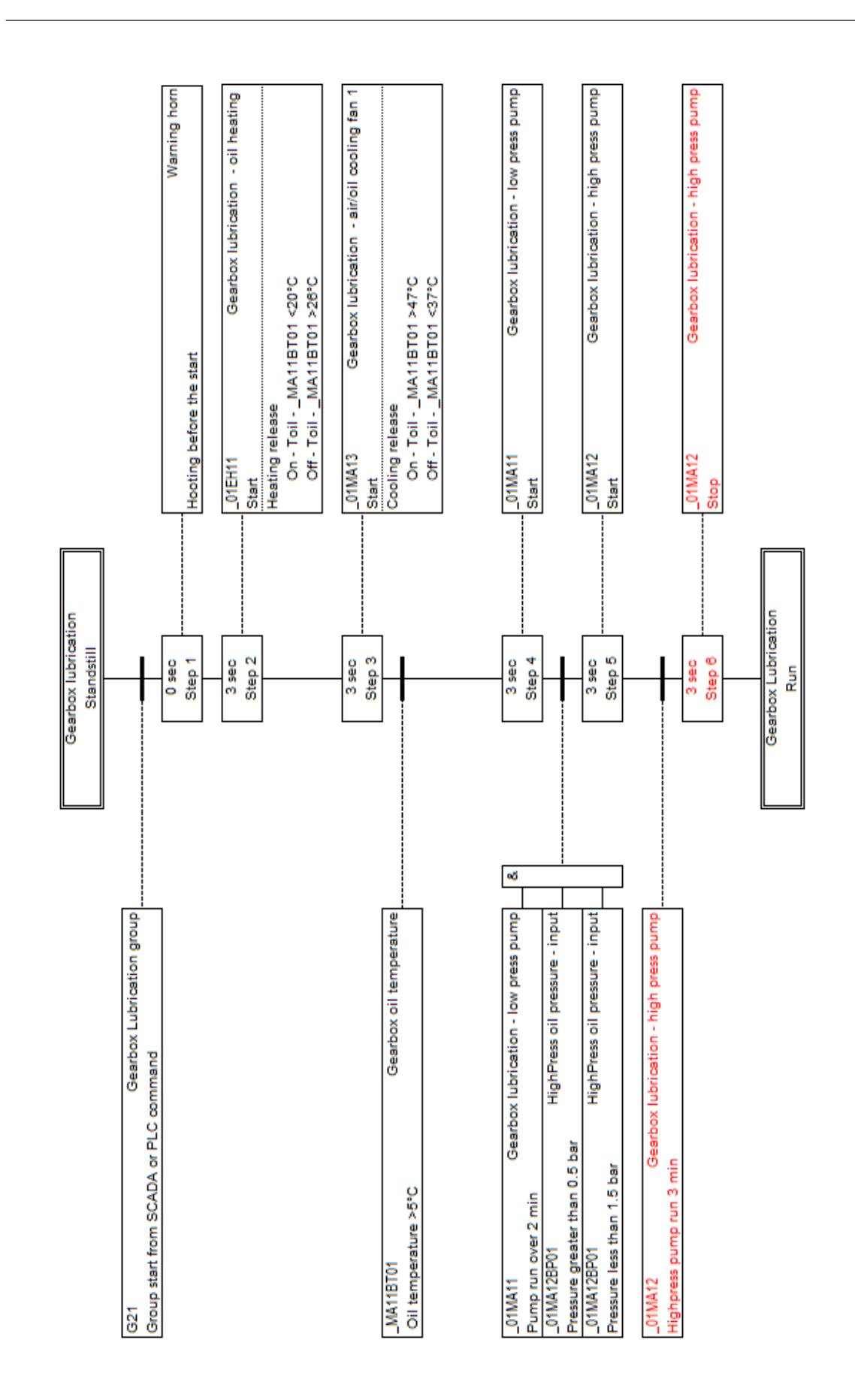

Obr. B.3: Startovací sekvence mazání převodovky

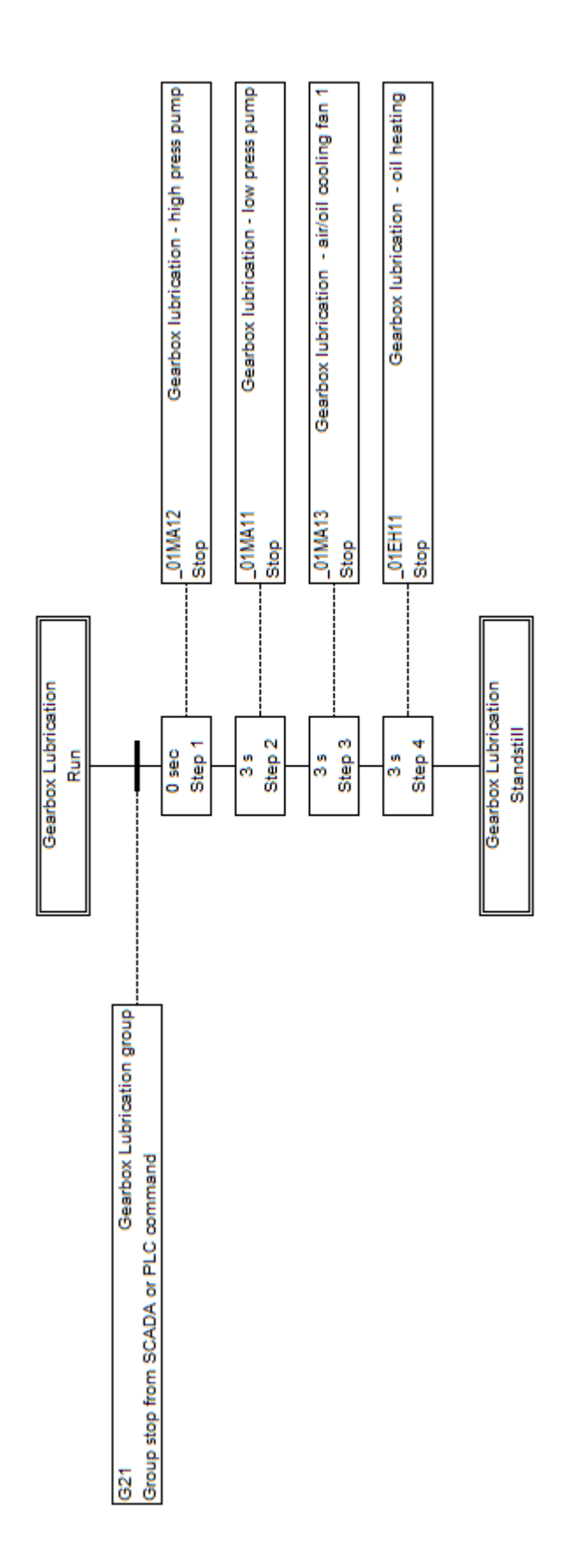

Obr. B.4: Zastavovací sekvence mazání převodovky

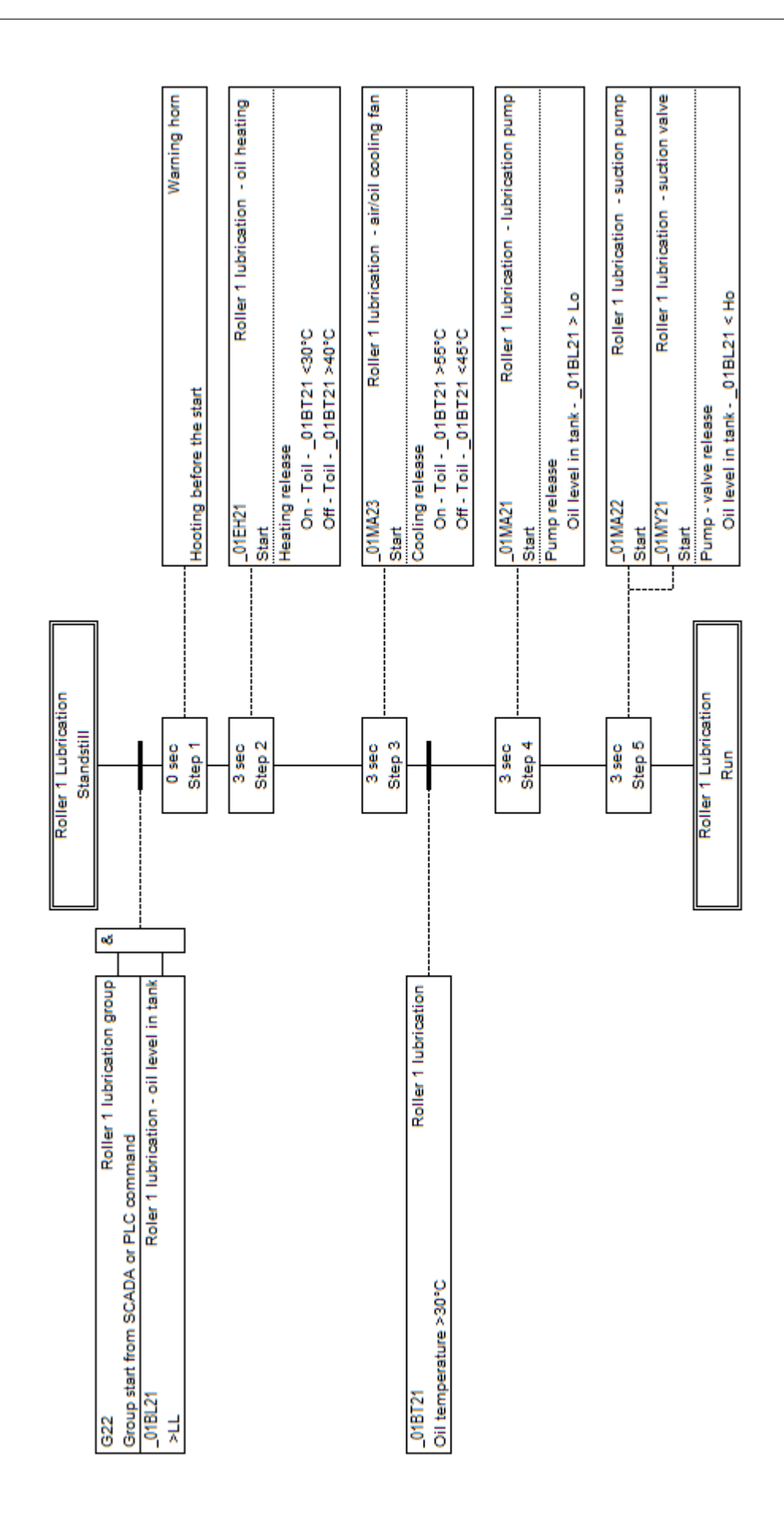

Obr. B.5: Startovací sekvence mazání ložiska valounu č.1

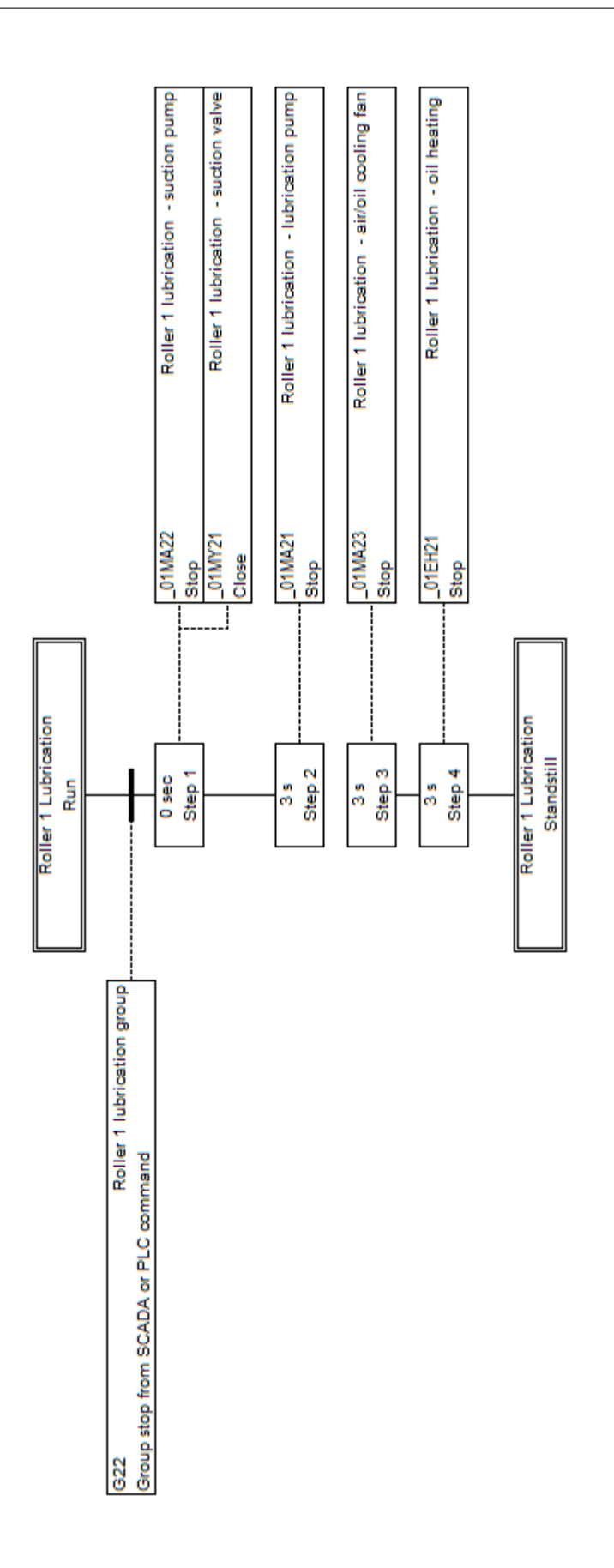

Obr. B.6: Zastavovací sekvence mazání ložiska valounu č.1

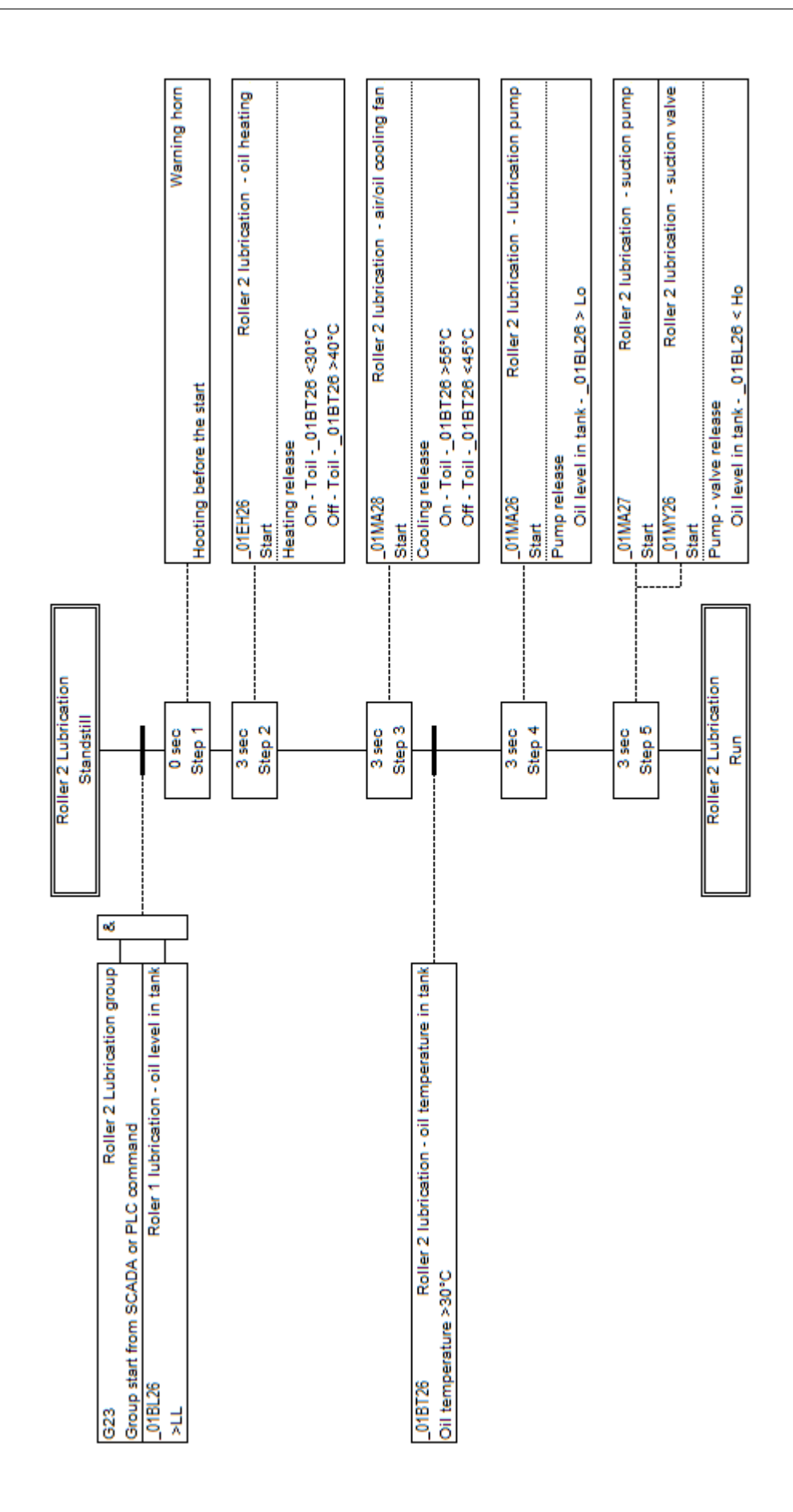

Obr. B.7: Startovací sekvence mazání ložiska valounu č.2

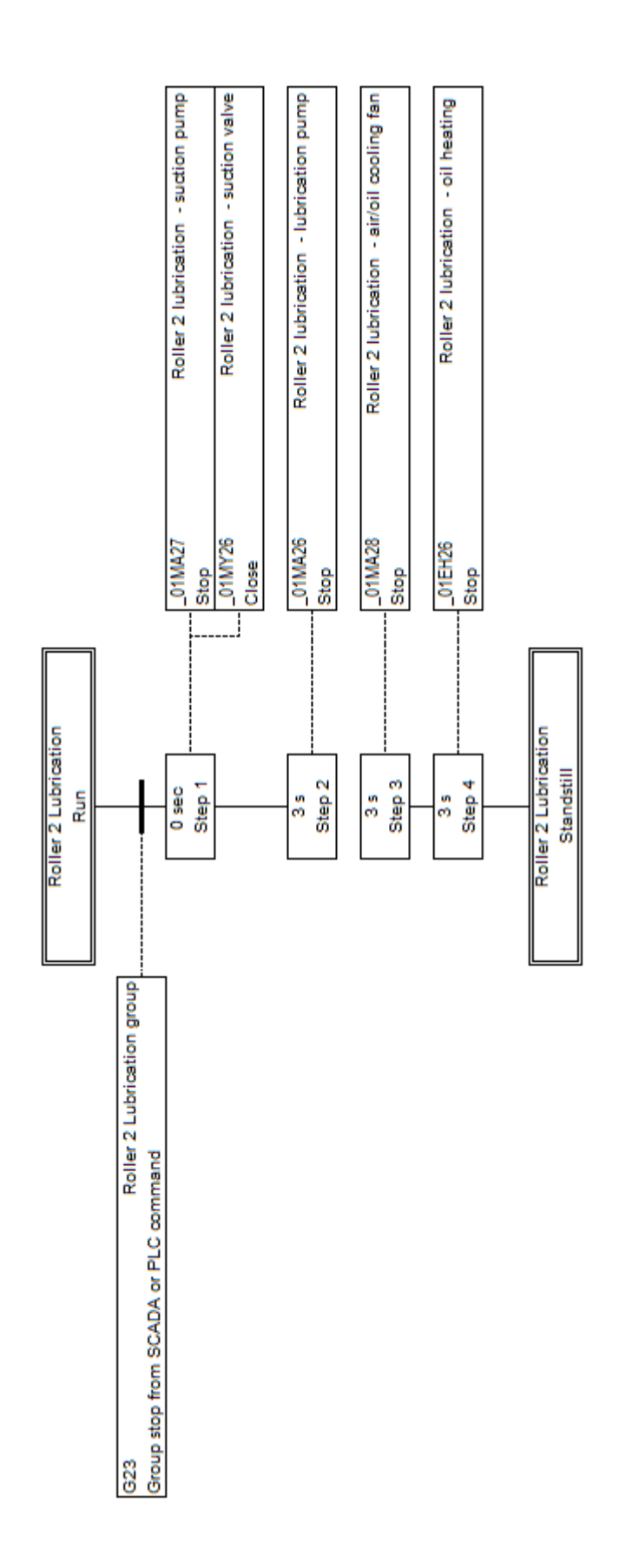

Obr. B.8: Zastavovací sekvence mazání ložiska valounu č.2

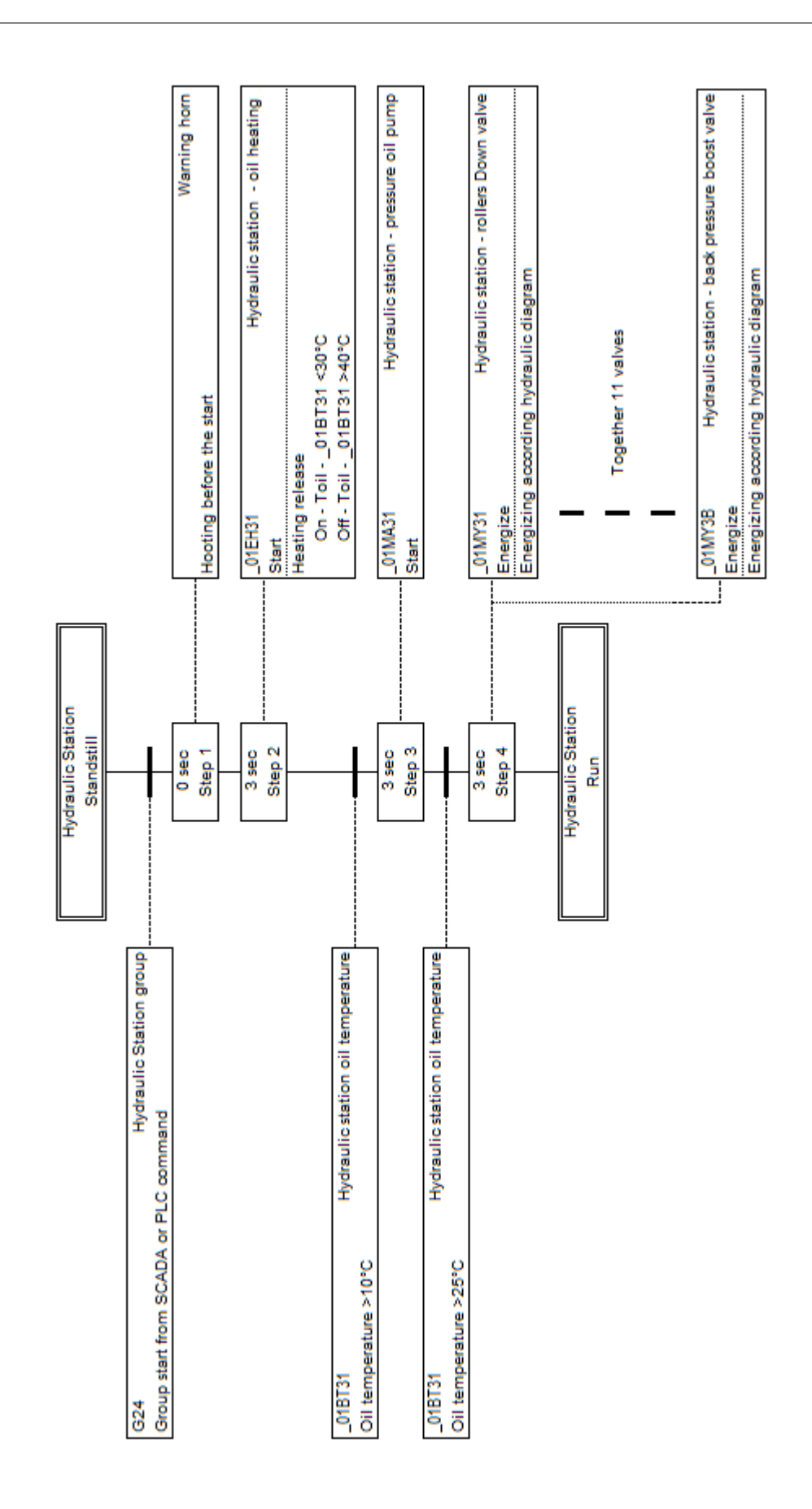

Obr. B.9: Startovací sekvence hydraulické stanice

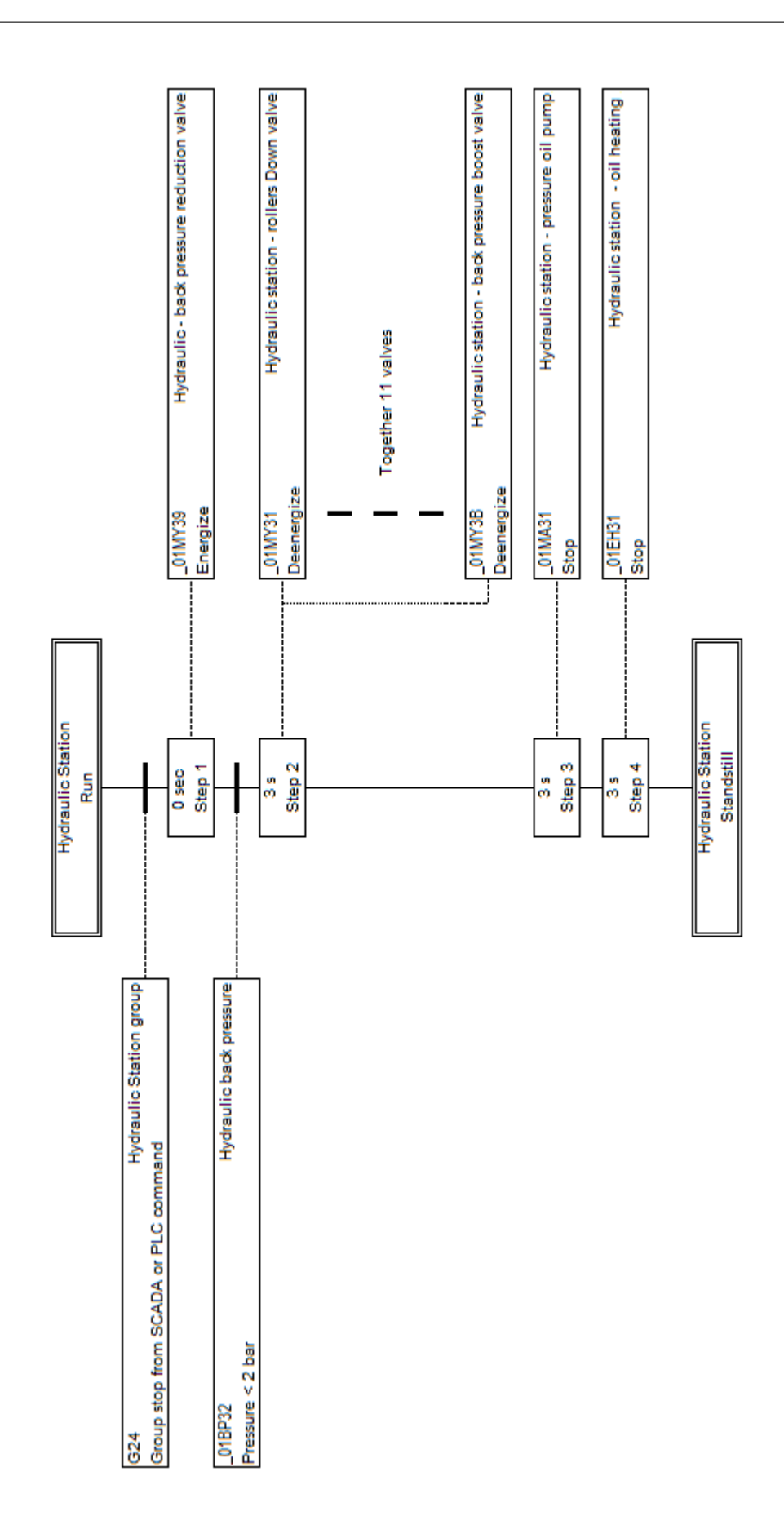

Obr. B.10: Zastavovací sekvence hydraulické stanice

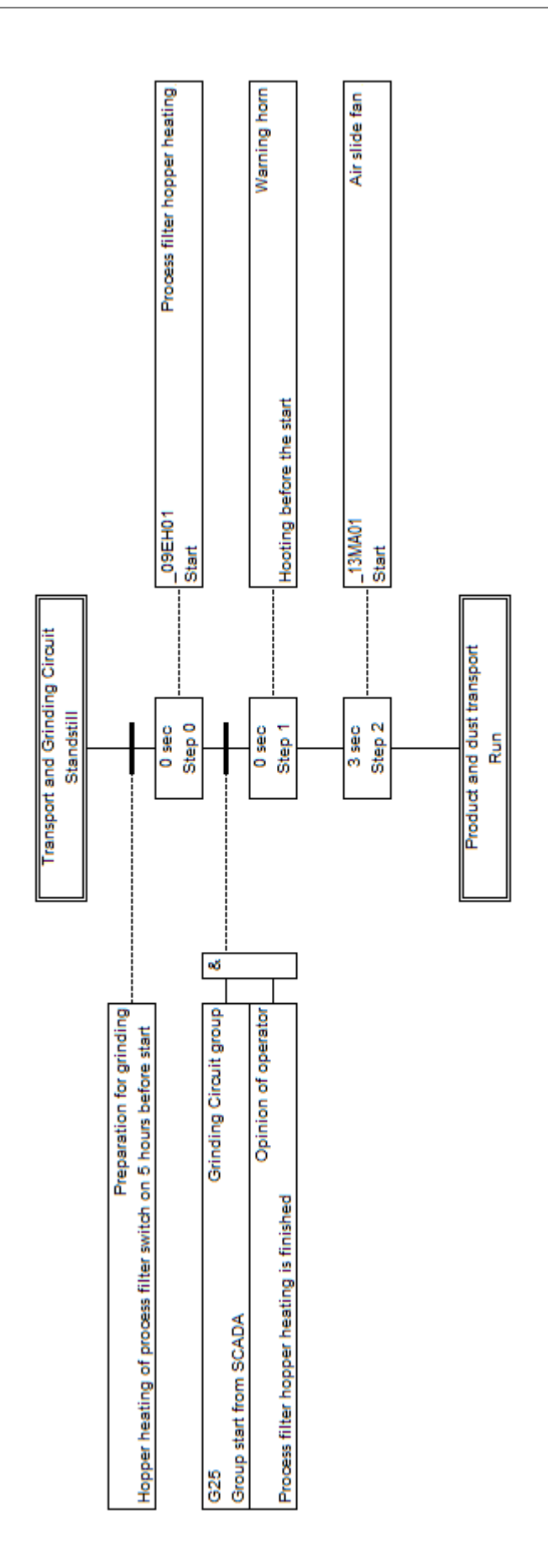

Obr. B.11: Startovací sekvence transportu

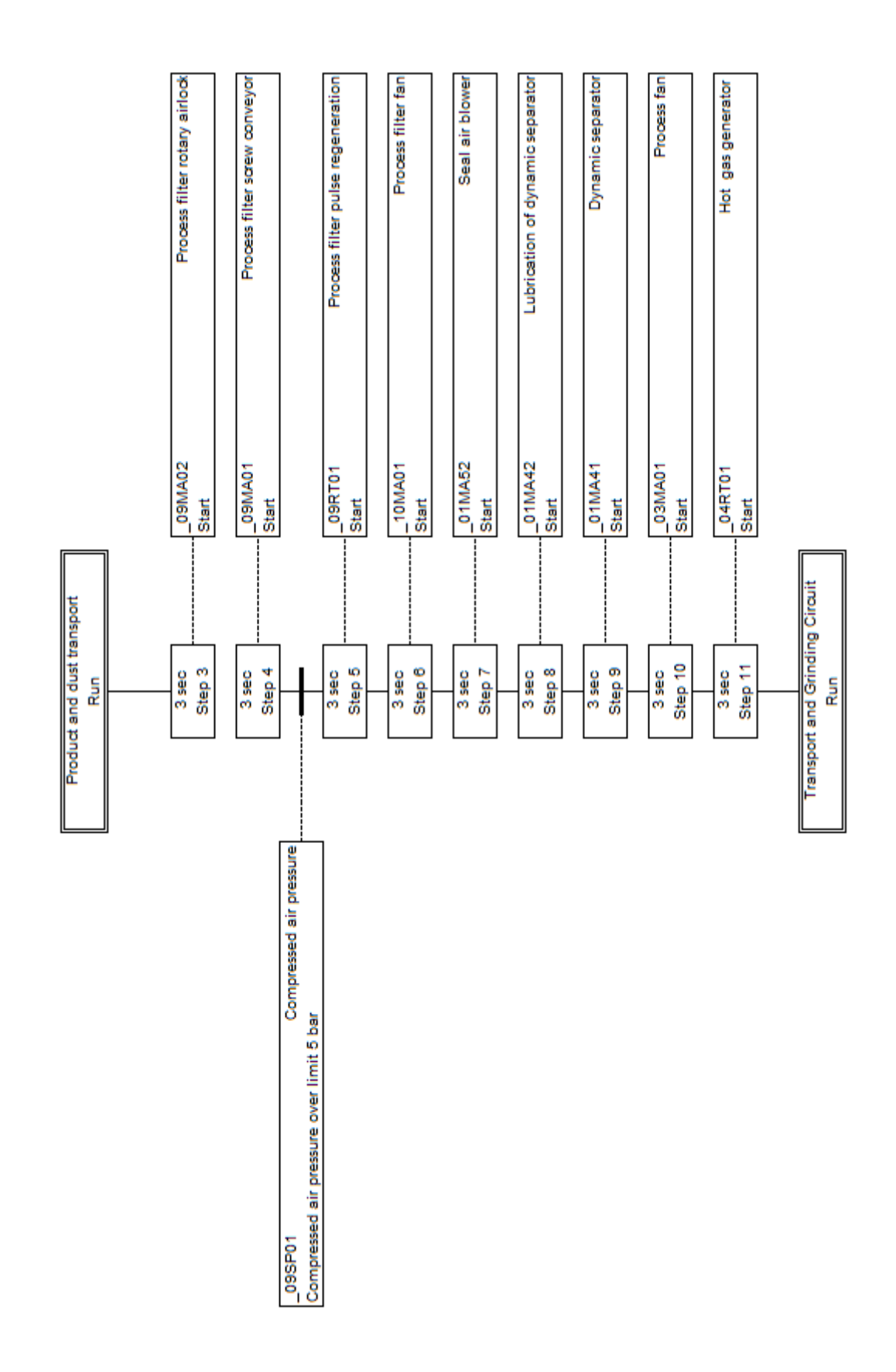

Obr. B.12: Startovací sekvence mlecího okruhu

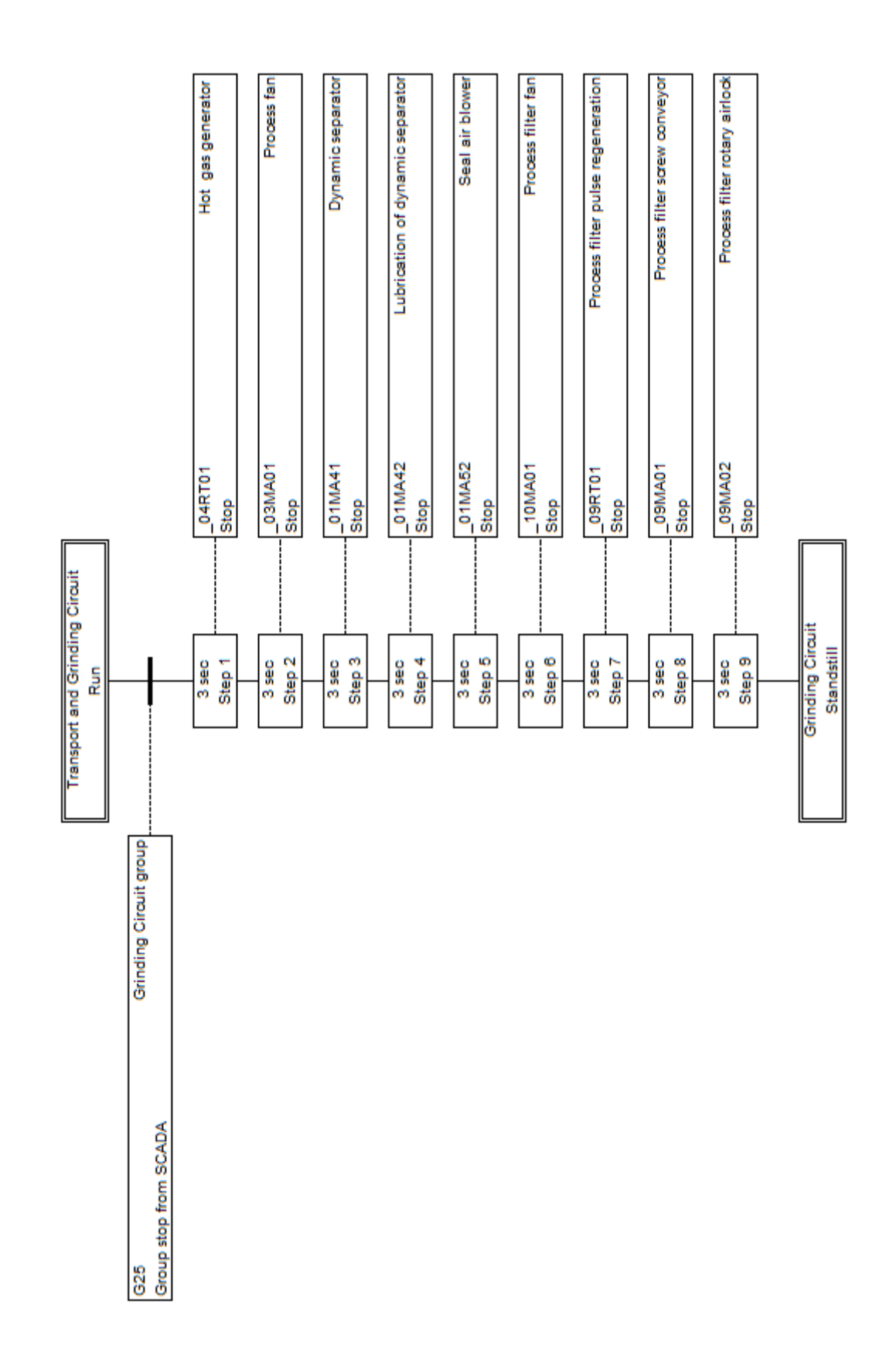

Obr. B.13: Zastavovací sekvence mlecího okruhu

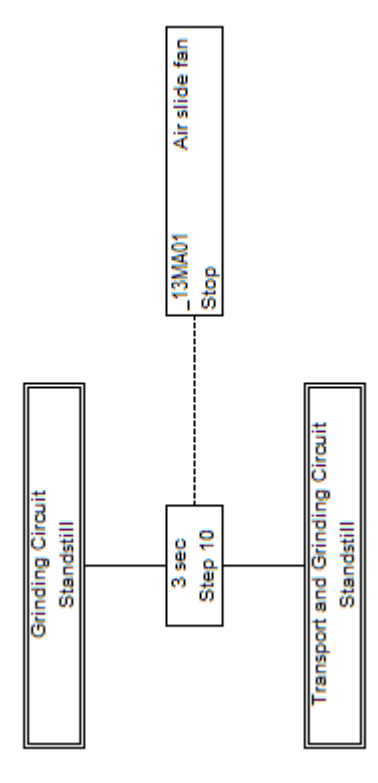

Obr. B.14: Zastavovací sekvence transportu

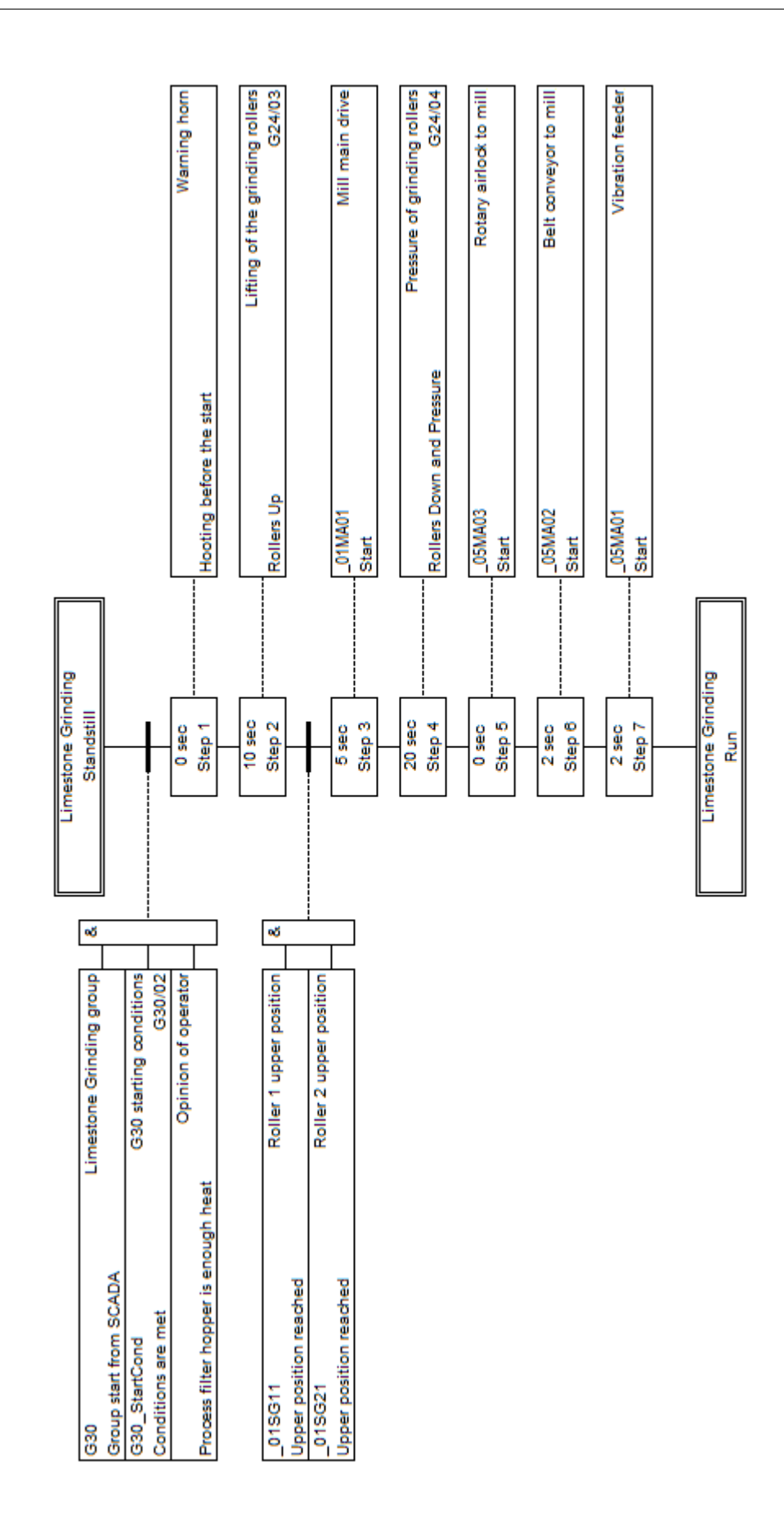

Obr. B.15: Startovací sekvence mletí vápence

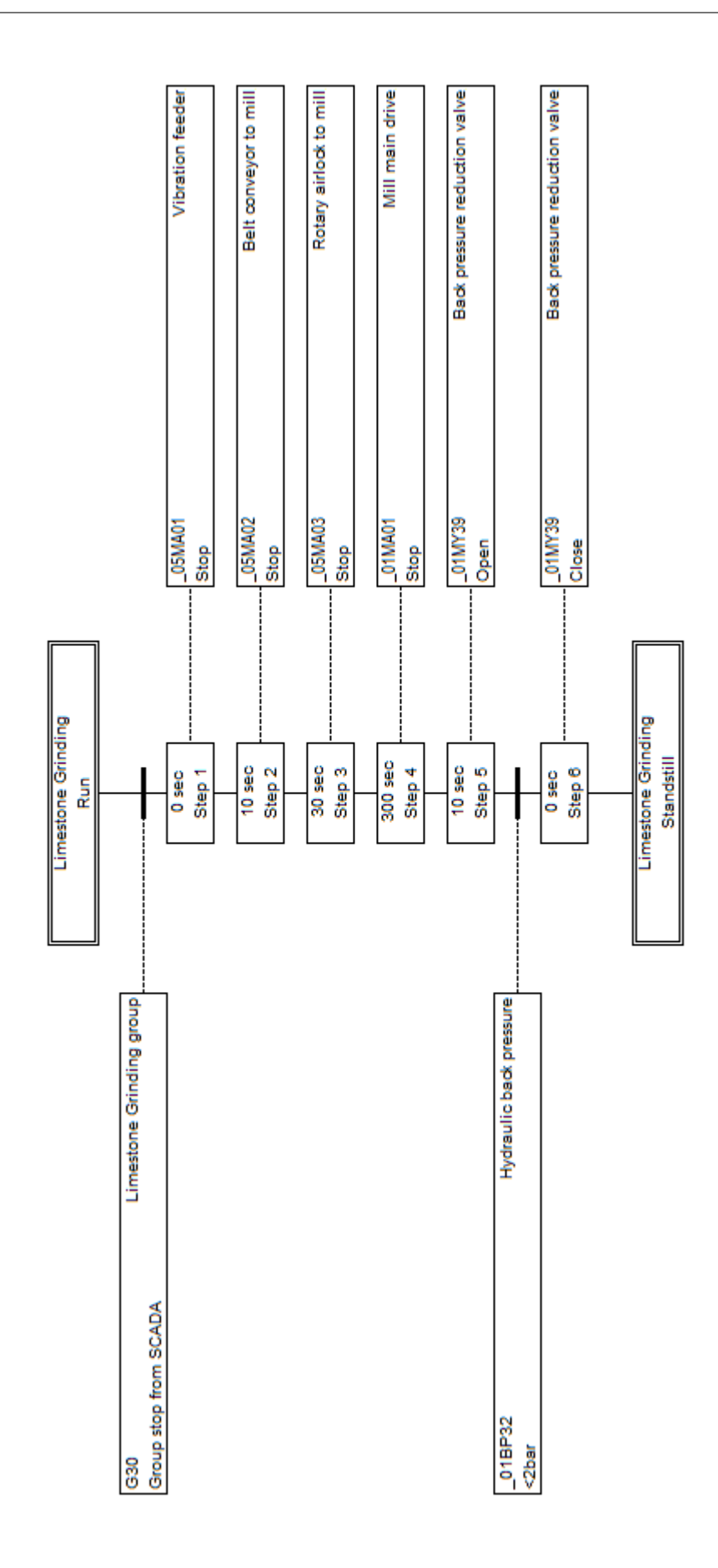

Obr. B.16: Zastavovací sekvence mletí vápence